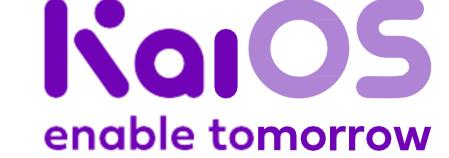

Logo

UX

Package design

Notes

### 1. Hello!

Welcome to our Implementation Requirements.

In this document, you'll learn the requirements and guidelines for packaging and placing boot screens and apps on KaiOS devices. You'll also find template files and designs.

By respecting these guidelines, you help us protect our brand identity and fulfill the agreements we have with all partners that are part of the Kai ecosystem.

Thank you for your cooperation.

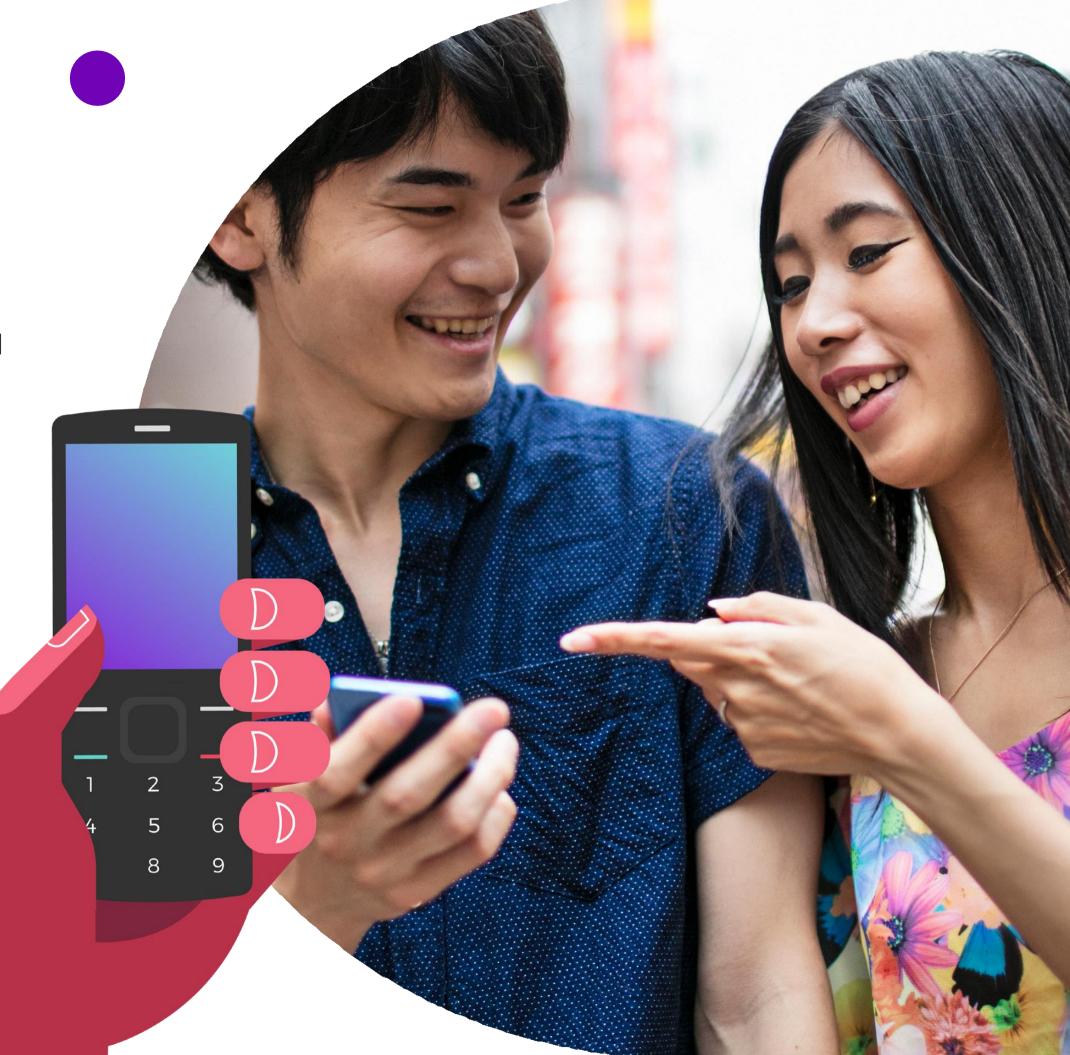

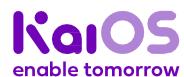

Logo

UX

Package design

Notes

## 2. Our brand on a page

#### Our brand idea

Unleash unexpected potential.

The internal guiding principle that informs everything we do.

#### Our brand purpose

We exist to empower people around the world through technology.

This is why we get out of bed every morning.

#### **Our brand positioning**

Re-imagine what's possible by enabling personal, business, and social transformations.

KaiOS is an enabler; we empower others to transform themselves and achieve more than they expected possible.

#### **Our tagline**

#### **Enable Tomorrow**

This is what KaiOS is about.
We **enable** others, and we do this so that we can build a better **tomorrow**, together.

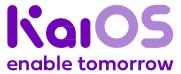

## 

- 1. Brand logo
- 2. Logo lockup
- 3. What to do
- 4. What not to do
- 5. Enabled by KaiOS badge

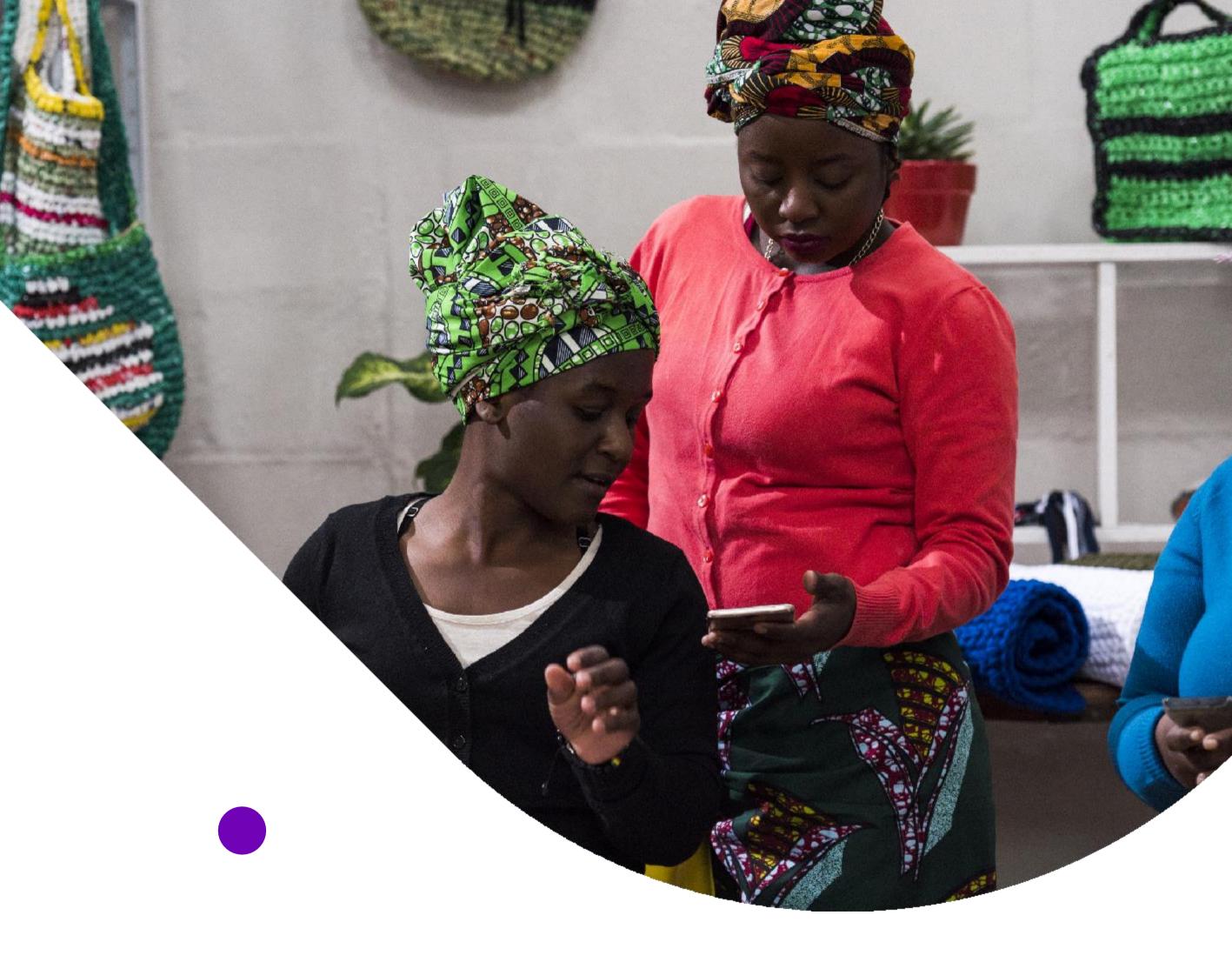

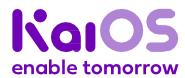

#### Logo

UX

Package design

**Notes** 

## 1. Brand logo

The brand logo is designed to give prominence to the KaiOS brand. It features a sharp central design element that expresses our commitment to advanced technologies and a determination to take on challenges.

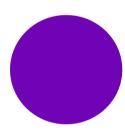

**Kai Purple (267C) 100%** RGB: 111 2 181 CMYK: 75 100 0 0

Hex: #6f02b5

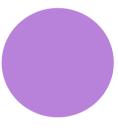

**Kai Purple (267C) 50%** RGB: 111 2 181

CMYK: 75 100 0 0 Hex: #6f02b5

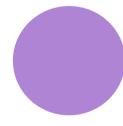

Light Purple (528C)

RGB: 175 132 212 CMYK: 33 47 0 0

Hex: #af8ed8

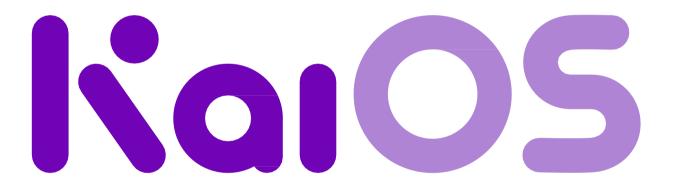

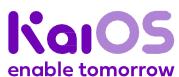

#### Logo

UX

Package design

**Notes** 

## 2. Logo lockup

The logo lockup is the term used when the logo is used together with the tagline. It expresses the main idea that KaiOS stands for.

Aside from exceptional situations, the logo lockup should be used **as the first choice logo**.

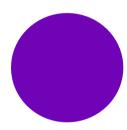

Kai Purple (267C) 100% RGB: 111 2 181 CMYK: 75 100 0 0 Hex: #6f02b5

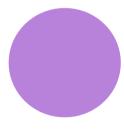

Kai Purple (267C) 50% RGB: 111 2 181 CMYK: 75 100 0 0 Hex: #6f02b5

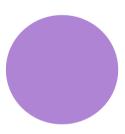

Light Purple (528C)
RGB: 175 132 212
CMYK: 33 47 0 0
Hex: #af8ed8

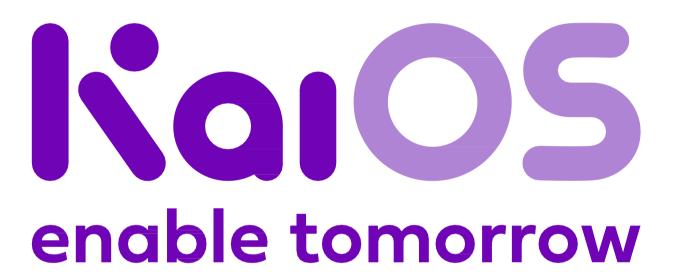

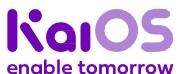

#### Logo

UX

Package design

**Notes** 

### 3. What to do

## Use white on purple, or purple on white.

If necessary, you can also use the logo in black or white.

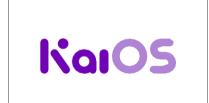

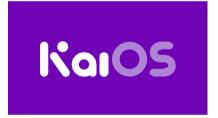

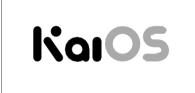

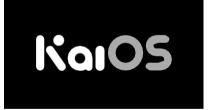

#### Make it readable.

Use a minimum size of **80px for digital** and **20mm for print**. Isolate the logo from competing visual elements by adding clear space.

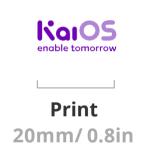

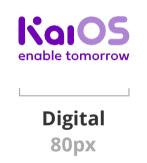

#### Use the tagline.

Whenever possible, use the logo and the tagline together (see <u>Logo</u> <u>lockup</u>).

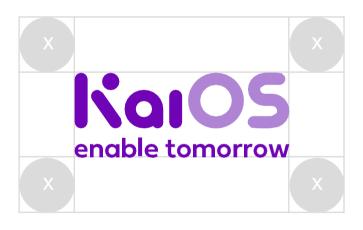

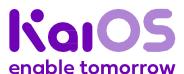

**Get started** 

Logo

UX

Package design

Notes

### 4. What not to do

Please, be mindful of our logo. Respect the guidelines and avoid mis-usage.

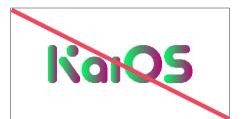

**Don't** use the logo in any colors other than purple, black, and white.

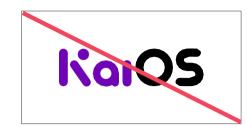

**Don't** use two colors on the logo.

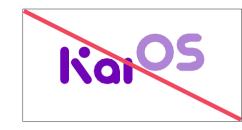

**Don't** change the logo or logo lockup placement.

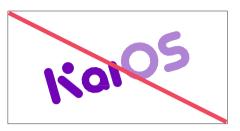

**Don't** rotate the logo or logo lockup.

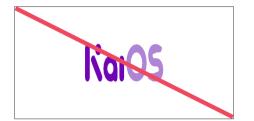

**Don't** resize the logo or logo lockup without keeping the original proportions.

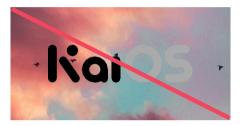

Don't use a background image with elements that interfere with the logo or logo lockup design.

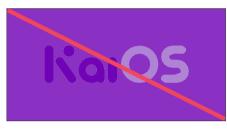

**Don't** use a background color with low contrast with the logo or logo lockup.

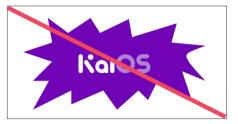

**Don't** force the logo or logo lockup into a complicated shape.

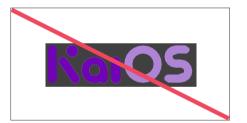

**Don't** apply special effects, such as drop shadow, to the logo or logo lockup.

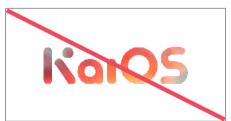

**Don't** place an image into the logo or logo lockup.

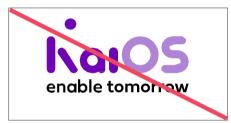

**Don't** use the logo lockup with any colors other than purple, black, and white..

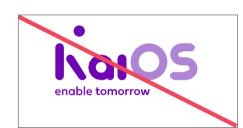

**Don't** change the sizing ratio of the logo or tagline.

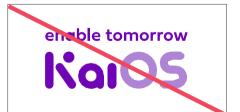

**Don't** invert the order of the tagline and the logo.

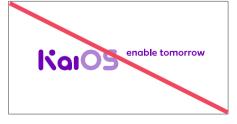

**Don't** move the horizontal tagline from the logo.

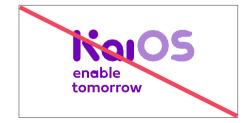

**Don't** use two lines for the tagline.

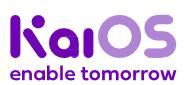

#### Logo

UX

Package design

Notes

## 5. Enabled by KaiOS badge

The *Enabled by KaiOS* badge follows the same rules as the KaiOS logo and other emblems.

#### Colors

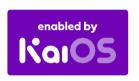

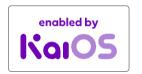

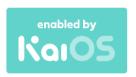

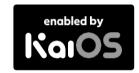

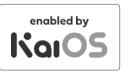

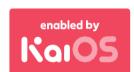

#### Minimum size

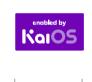

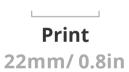

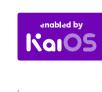

Digital 80px

#### **Incorrect usages**

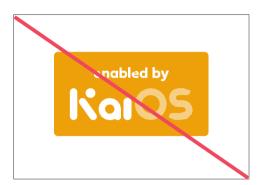

Don't change badge color.

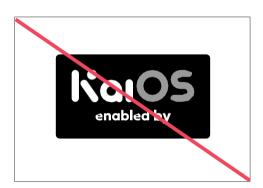

**Don't** remove or rearrange badge elements.

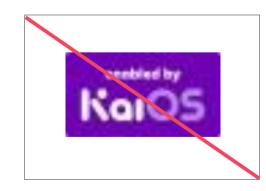

Don't apply it illegibly.

#### **Clear space**

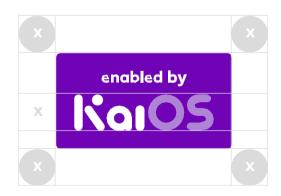

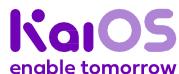

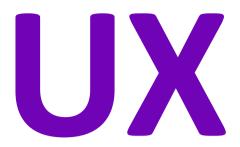

#### 1. Carousel apps placement

#### 2. 512MB/4GB device

- a. Apps placement (carrier products)
- b. Apps placement (open market products)
- c. Apps placement (landscape products)
- d. Grouped Kai game/utility apps
- e. Preload applications

#### 3. 256MB/512MB device

- a. Apps placement (carrier products)
- b. Apps placement (open market products)
- c. Apps placement (landscape products)

## 4. Browser setup & bookmarks

#### **5.** Physical keys

a. D-pad, LSK, and RSK navigation on home screen

#### 6. Startup screen

- a. Placement for one partner logo
- b. Placement for two partner logos
- c. Placement for three partner logos

#### 7. Shutdown screen

- a. KaiOS version
- b. Partner's custom version

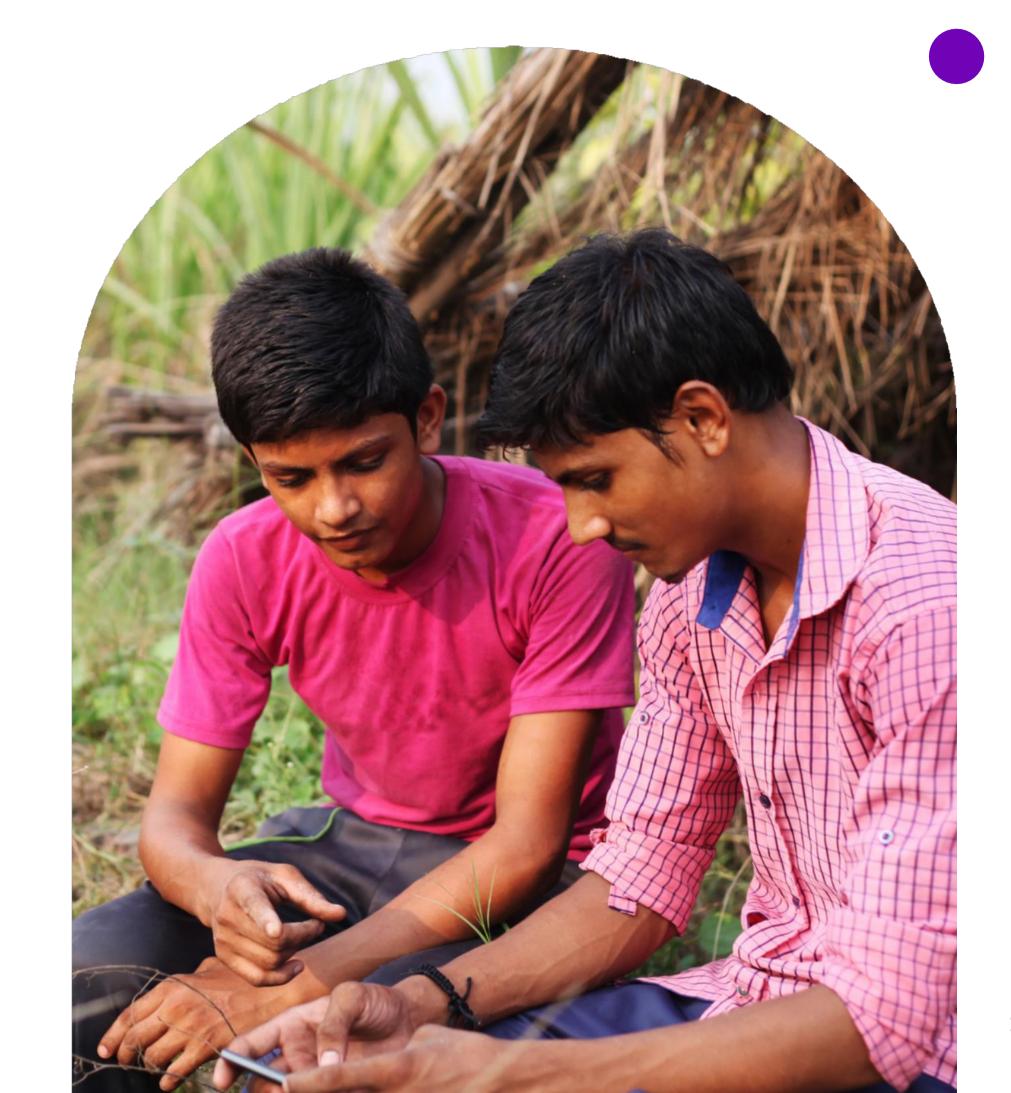

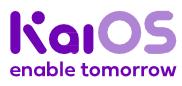

Logo

#### UX

Package design

Notes

## 1. Carousel apps placement

#### **Requirements**

- The five default apps are KaiStore, Facebook, YouTube, Google Maps and Google Search. If they are preloaded, they shall be in carousel.
- Five apps option by default.
- KaiOS may, at its own discretion, preload one to two additional apps.
- Partners may propose to preload one to two additional apps in the carousel with a preload fee.

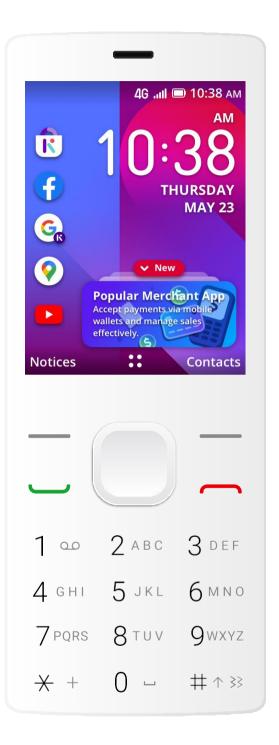

Carousel with 5 apps (default)

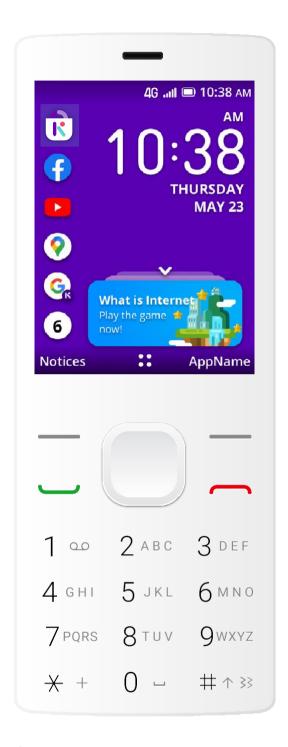

Carousel with 6 apps

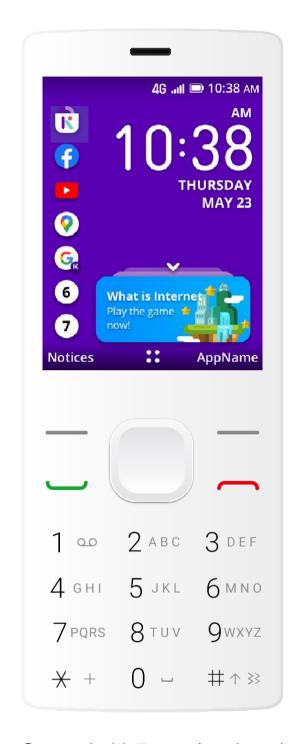

Carousel with 7 apps (maximum)

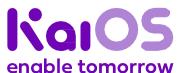

**Get started** 

Logo

## 1. Carousel replacement logic<sup>1</sup>

UX

Package design

Notes

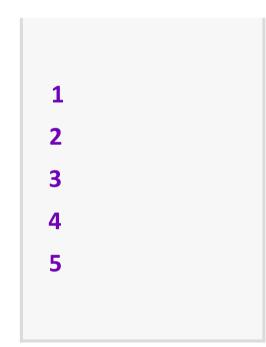

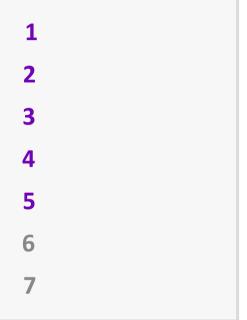

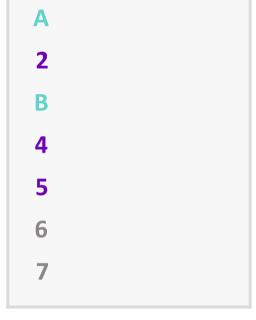

13

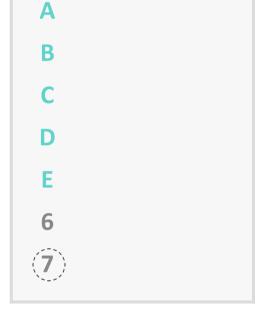

12345

Five apps option by default.

KaiOS may, at its own discretion, preload one to two additional apps.

Partners may propose to preload one to two additional apps in the carousel with a preload fee.

preload *any* of the *five* default apps, the partner is required to fill up the exact spots of the missing default apps with the replacement apps in the above order.

If the partner chooses <u>not</u> to If the partner chooses <u>not</u> to preload all five default apps, the partner is required to fill up the carousel based on the Replacement List (right).

#### **Default Apps List**

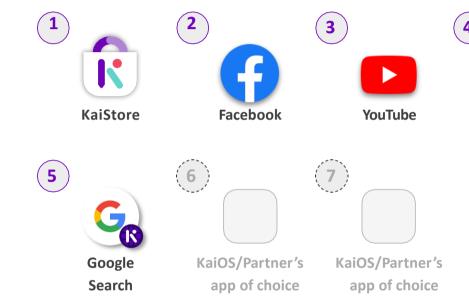

#### Replacement Apps List<sup>2</sup>

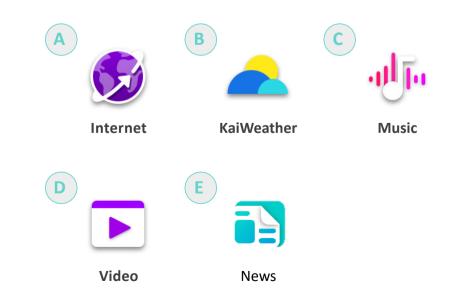

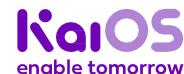

Maps

<sup>&</sup>lt;sup>1</sup>For all the rules, KaiOS reserves the right to final placement and interpretation for the content.

<sup>&</sup>lt;sup>2</sup>Replacement list is provisional, and KaiOS reserves the right to final replacement rule.

**Get started** 

Logo

#### UX

Package design

Notes

## 2a. Apps placement

(carrier products)

#### Requirements<sup>1</sup>

- All the apps in the apps menu shown in this page shall be preloaded (except Kai Voice Assistant<sup>2</sup>).
- All apps in the carousel will also be in the apps menu.
- Underlined apps have a fixed position. Partners are not allowed to move their positions.
- Partners' apps will be placed at the bottom of apps menu.
- All apps cannot be uninstalled (except Facebook).
- If any of the apps is unavailable, all the non-underlined apps behind it should move ahead one spot altogether.
- KaiOS is not liable if a preloaded third-party app ceases to be supported by the developer or if it does not work properly.

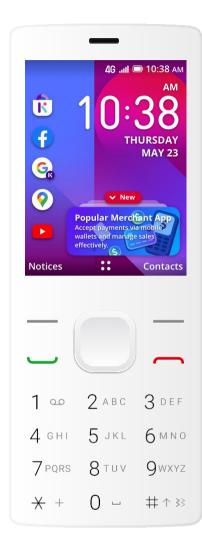

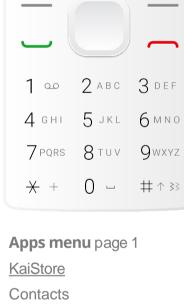

4G ,iil 🔳 10:38 AM

App Name

(%) = (®)

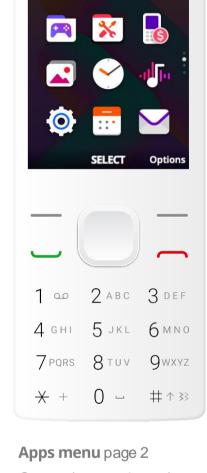

4G .ill 🔳 10:38 AM

App Name

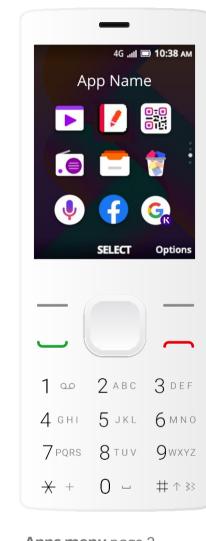

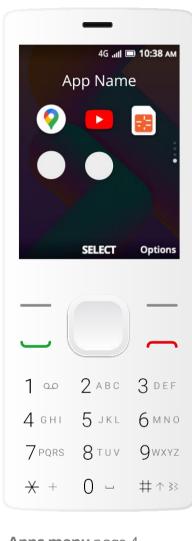

**Home Screen** 

**KaiStore** Facebook

YouTube

Google Maps Google Search Call Log

Internet News

KaiWeather Carrier (grouped apps)

Messages

Camera

Games (grouped apps) Utilities (grouped apps)

MyMoBIII (DFP) Gallery

Clock Music Settings

Calendar E-mail

#### **Apps menu** page 3

Video Notes

> QR reader<sup>3</sup> FM Radio

File Manager

Memory Cleaner<sup>4</sup> Kai Voice Assistant<sup>2</sup>

Facebook Google Search **Apps menu** page 4

Google Maps YouTube

SIM Tool Kit (STK)

Partners' app

Partners' app

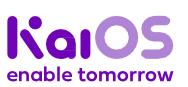

<sup>&</sup>lt;sup>1</sup>For exceptions on specific apps or specific markets, please contact KaiOS Support & Product team to get final approval. KaiOS reserves the right of final interpretation for the content hereinabove.

<sup>&</sup>lt;sup>2</sup>Only available on KaiOS 2.5.4, 3.0+, and 4.0. Subject to fee.

<sup>&</sup>lt;sup>3</sup>Only available on KaiOS 2.5.4, 3.0+, and 4.0.

<sup>&</sup>lt;sup>4</sup>Only available on KaiOS 2.5.

**Get started** 

Logo

#### UX

Package design

Notes

## 2b. Apps placement

(open market products)

#### Requirements<sup>1</sup>

- All the apps in the apps menu shown in this page shall be preloaded (except Kai Voice Assistant<sup>2</sup>).
- All apps in the carousel will also be in the apps menu.
- Underlined apps have a fixed position. Partners are not allowed to move their positions.
- Partners' apps will be placed at the bottom of apps menu.
- All apps cannot be uninstalled (except Facebook).
- The Carrier folder will only be visible when user inserts a partner operator SIM card.
- If any of the apps is unavailable, all the nonunderlined apps behind it should move ahead one spot altogether.
- KaiOS is not liable if a preloaded third-party app ceases to be supported by the developer or if it does not work properly.

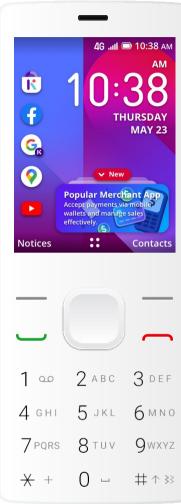

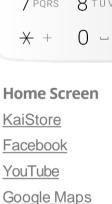

Google Search

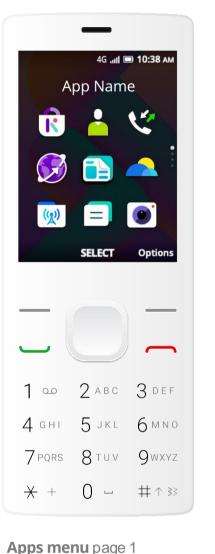

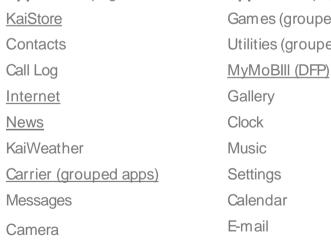

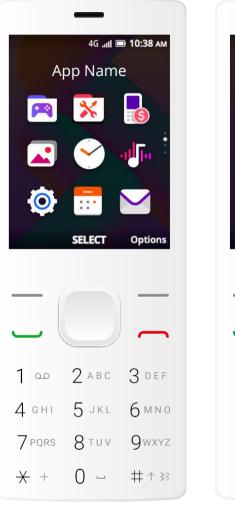

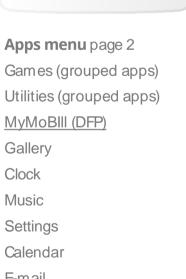

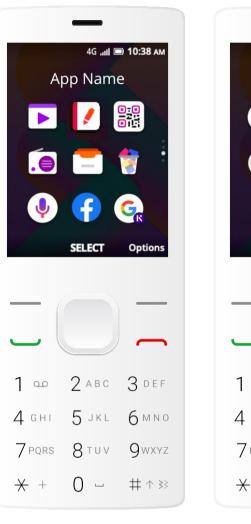

**Apps menu** page 3

Video

Notes

QR reader<sup>3</sup>

FM Radio

Facebook

Google Search

File Manager

Memory Cleaner<sup>4</sup>
Kai Voice Assistant<sup>2</sup>

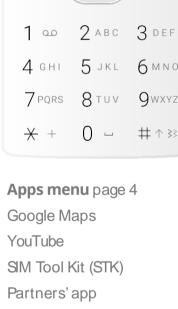

Partners' app

4G .iil 🔳 10:38 AN

App Name

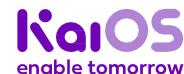

<sup>&</sup>lt;sup>1</sup>For exceptions on specific apps or specific markets, please contact KaiOS Support & Product team to get final approval. KaiOS reserves the right of final interpretation for the content hereinabove.

<sup>&</sup>lt;sup>2</sup>Only available on KaiOS 2.5.4, 3.0+, and 4.0. Subject to fee.

<sup>&</sup>lt;sup>3</sup>Only available on KaiOS 2.5.4, 3.0+, and 4.0.

<sup>&</sup>lt;sup>4</sup>Only available on KaiOS 2.5.

**Get started** 

Logo

#### UX

Package design

Notes

## 2c. Apps placement

(carrier products)

#### Requirements<sup>1</sup>

- All the apps in the apps menu shown in this page shall be preloaded (except Kai Voice Assistant<sup>2</sup>).
- All apps in the carousel will also be in the apps menu.
- Underlined apps have a fixed position. Partners are not allowed to move their positions.
- Partners' apps will be placed at the bottom of apps menu.
- All apps cannot be uninstalled (except Facebook).
- If any of the apps is unavailable, all the nonunderlined apps behind it should move ahead one spot altogether.
- KaiOS is not liable if a preloaded third-party app ceases to be supported by the developer or if it does not work properly.

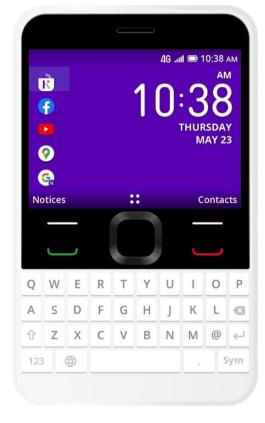

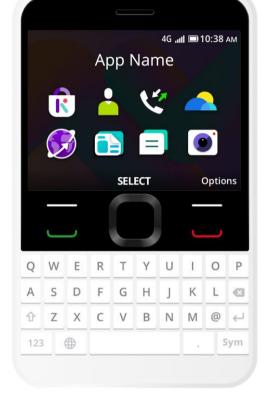

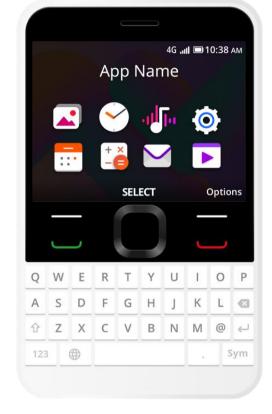

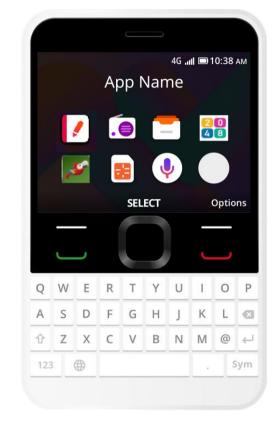

**Home Screen** 

KaiStore

<u>Facebook</u>

<u>YouTube</u>

Google Maps
Google Search

#### **Apps menu** page 1

KaiStore Contacts

Call Log
KaiWeather

<u>Internet</u>

News Messages

Camera

#### **Apps menu** page 2

Gallery Clock

Music Settings

Calendar

Calculator E-mail

Video

#### **Apps menu** page 3

Notes

FM Radio

File Manager

2048

Birdy

SIM Tool Kit (STK)

Kai Voice Assistant<sup>2</sup>

Partners' app

Partners' app

(will be in Apps menu page 4)

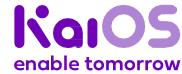

<sup>&</sup>lt;sup>1</sup>For exceptions on specific apps or specific markets, please contact KaiOS Support & Product team to get final approval. KaiOS reserves the right of final interpretation for the content hereinabove. <sup>2</sup>Only available on KaiOS 2.5.4, 3.0+, and 4.0. Subject to fee.

**Get started** 

Logo

UX

Package design

Notes

## 2d. Grouped Kai game apps<sup>1</sup>

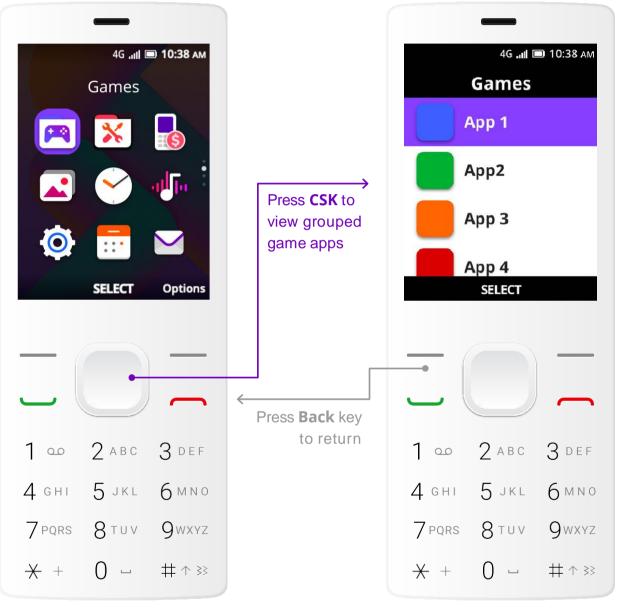

Games apps list

App 2 \_ Guardians (Kai Game)

Placeholder # \_ App Name

App 1 \_ Gems (Kai Game)

- App 3 \_ Whackamole (Kai Game)
- App 4 \_ Birdy (Kai Game)
- App 5 \_ 2048 (Kai Game)

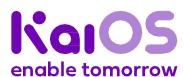

**Apps menu** page 2

512MB/4GB device

**Get started** 

Logo

UX

Package design

Notes

## 2d. Grouped Kai utility apps<sup>1</sup>

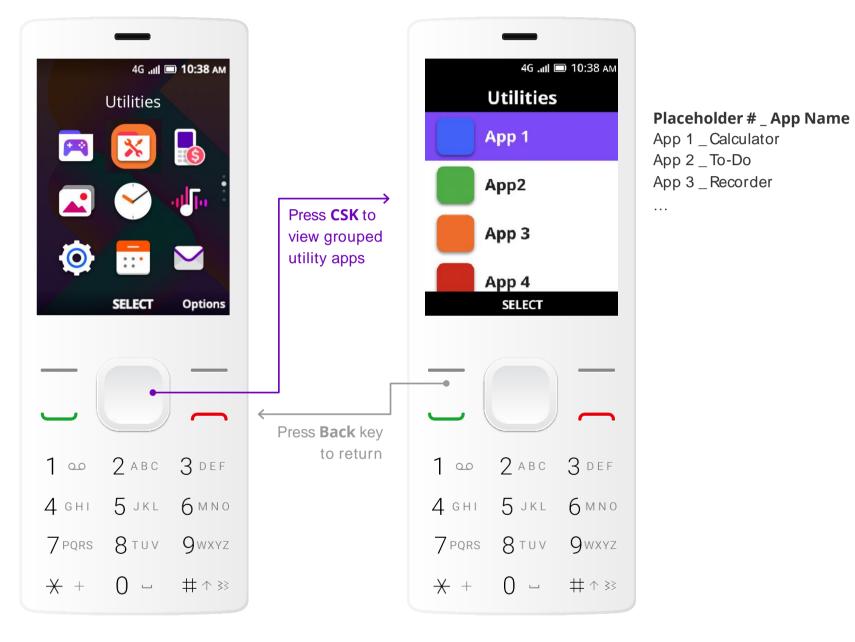

**Apps menu** page 2

**Utilities** apps list

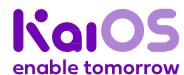

Get started

Logo

#### UX

Package design

Notes

## 2e. Preload

applications

512MB/4GB device

The following list of Preload Applications may be changed by KaiOS upon written notice to partners (email to suffice), except when adding a Preload Application that requires separate terms and conditions for use. In this case, partner's prior written consent is required.

Subject to applicable requirements detailed herein, the Parties shall document in writing the final placement of all the Preload Applications for each Device no later than when the overall technical implementation of KaiOS Platform and the Device is finalized, so called the "Technical Approval".

#### **Preload Kai Native Applications**

KaiOS may, at its own discretion, select the Preload Kai Native Applications from the below list to be preloaded:

 Kai News Gallery Audio Recorder Browser Calculator Launcher Unit Converter • QR Reader<sup>2</sup> Messaging File Manager Calendar Memory Cleaner<sup>3</sup> Call Log Music Camera Kai Voice Assistant<sup>4</sup> Clock Phone/Dialer Store Life Settings Event Logger Contacts Kai Games Applications FM Radio Kai Weather Notes Cards Manager

#### **Kai Games Applications**

KaiOS may, at its own discretion, select some games Preload Kai Native Applications (the "Kai Games Applications") from the below list to be pre-loaded:

• 2048

Drawsum

Ice Breaker

Stack Building

Birdy

Gems

Plan.ET

Whackamole

Crazy Eggs

Guardians

Sokoban

Bubbleshooter

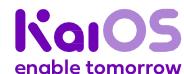

<sup>&</sup>lt;sup>1</sup>For exceptions on specific apps or specific markets, please contact KaiOS Support & Product team to get final approval. KaiOS reserves the right of final interpretation for the content hereinabove.

<sup>&</sup>lt;sup>2</sup>Only available on KaiOS 2.5.4, 3.0+, and 4.0.

<sup>&</sup>lt;sup>3</sup>Only available on KaiOS 2.5.

<sup>&</sup>lt;sup>4</sup>Only available on KaiOS 2.5.4, 3.0+, and 4.0. Subject to fee.

512MB/4GB device

**Get started** 

Logo

#### UX

Package design

Notes

## 2e. Preload applications (cont'd)

#### **Preload 3rd Party Application: Horoscope**

The Horoscope application means one of the following applications, at Kai own discretion, and shall be preloaded to be placed in the Apps Menu:

- Either AirFind application; or
- Oussa application; or
- Preload Kai Native Application

#### **Preload 3rd Party Application: Facebook**

Subject to the terms of Exhibit I.2, Facebook Applications means the following applications and shall be preloaded:

Facebook Application for KaiOS

#### (Optional) Preload 3<sup>rd</sup> Party Application: Google

Subject to the terms of Exhibit I.1, Google Applications means the following applications and partner can decide to preload or not:

- · Google Search Application, and
- · Google Maps, and
- YouTube Application, and
- One other Google application that Kai may notify partner about during the Term

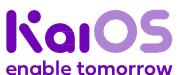

#### 256MB/512MB device

**Get started** 

Logo

#### UX

Package design

Notes

## 3a. Apps placement

(carrier products)

#### Requirements<sup>1</sup>

- All the apps in the apps menu shown in this page shall be preloaded (except Kai Voice Assistant<sup>2</sup>).
- All apps in the carousel will also be in the apps menu.
- Underlined apps have a fixed position. Partners are not allowed to move their positions.
- Partners' apps will be placed at the bottom of apps menu.
- All apps cannot be uninstalled (except Facebook).
- If any of the apps is unavailable, all the nonunderlined apps behind it should move ahead one spot altogether.
- KaiOS is not liable if a preloaded third-party app ceases to be supported by the developer or if it does not work properly.

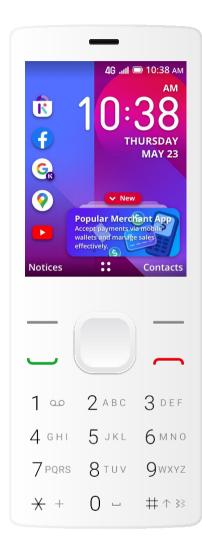

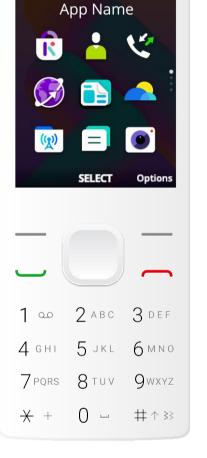

4G ...II 🔳 10:38 AM

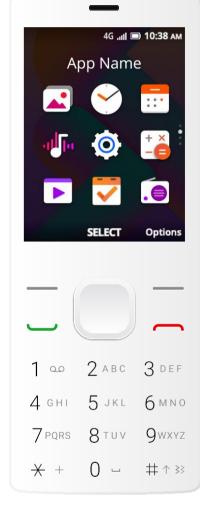

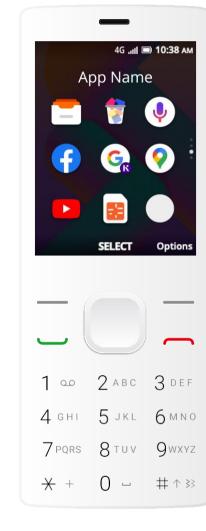

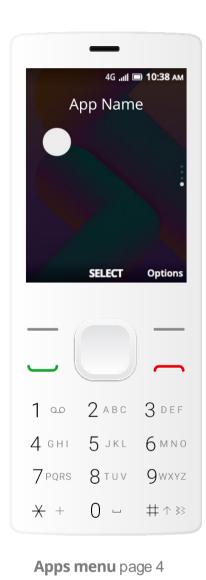

Partners' app

**Home Screen** 

**KaiStore** 

Facebook

YouTube

Google Maps Google Search

#### **Apps menu** page 1

**KaiStore** Contacts Call Log Internet News KaiWeather

Carrier (grouped apps) Messages

Camera

#### **Apps menu** page 2

Gallery Clock Calendar Music Settings Calculator Video To Do FM Radio

#### **Apps menu** page 3

File Manager Memory Cleaner<sup>3</sup> Kai Voice Assistant<sup>2</sup> Facebook

Google Search Google Maps YouTube

SIM Tool Kit (STK)

Partners' app

<sup>1</sup>For exceptions on specific apps or specific markets, please contact KaiOS Support & Product team to get final approval. KaiOS reserves the right of final interpretation for the content hereinabove.

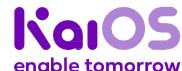

<sup>&</sup>lt;sup>2</sup>Only available on KaiOS 2.5.4, 3.0+, and 4.0. Subject to fee.

<sup>&</sup>lt;sup>3</sup>Only available on KaiOS 2.5.

#### 256MB/512MB device

**Get started** 

Logo

#### UX

Package design

Notes

## 3b. Apps placement

(open market products)

#### Requirements<sup>1</sup>

- All the apps in the apps menu shown in this page shall be preloaded (except Kai Voice Assistant<sup>2</sup>).
- All apps in the carousel will also be in the apps menu.
- Underlined apps have a fixed position. Partners are not allowed to move their positions.
- Partners' apps will be placed at the bottom of apps menu.
- All apps cannot be uninstalled (except Facebook).
- The Carrier folder will only be visible when the user inserts a partner operator SIM card.
- If any of the apps is unavailable, all the nonunderlined apps behind it should move ahead one spot altogether.
- KaiOS is not liable if a preloaded third-party app ceases to be supported by the developer or if it does not work properly.

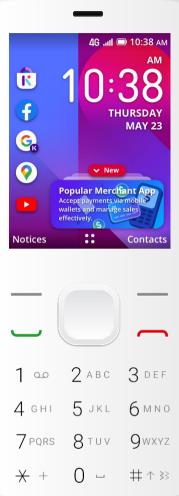

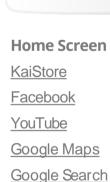

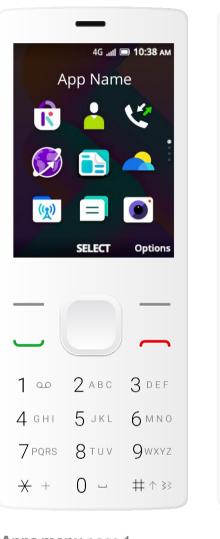

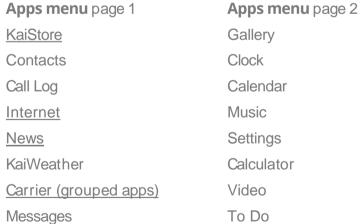

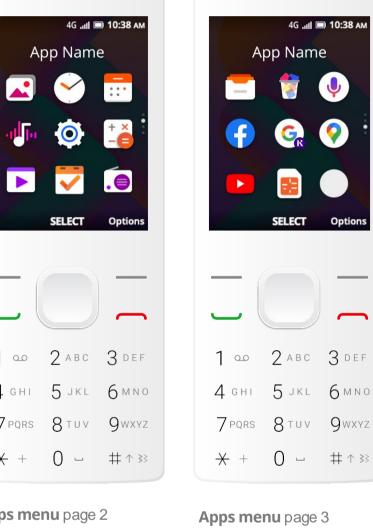

File Manager

Facebook

Google Search

SIM Tool Kit (STK)

Google Maps

YouTube

Memory Cleaner<sup>3</sup>

Kai Voice Assistant<sup>2</sup>

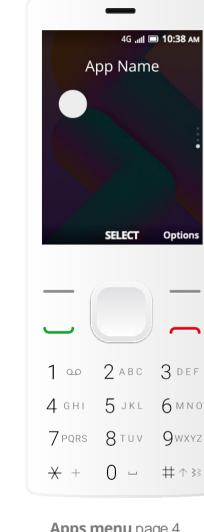

**Apps menu** page 4 Partners' app

**FMRadio** 

7 PQRS 8 TUV

0 –

Camera

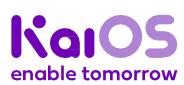

Partners' app

<sup>&</sup>lt;sup>1</sup>For exceptions on specific apps or specific markets, please contact KaiOS Support & Product team to get final approval. KaiOS reserves the right of final interpretation for the content hereinabove.

<sup>&</sup>lt;sup>2</sup>Only available on KaiOS 2.5.4, 3.0+, and 4.0. Subject to fee.

<sup>&</sup>lt;sup>3</sup>Only available on KaiOS 2.5.

#### 256MB/512MB device

**Get started** 

Logo

#### UX

Package design

Notes

## 3c. Apps placement

(landscape products)

#### Requirements<sup>1</sup>

- All the apps in the apps menu shown in this page shall be preloaded (except Kai Voice Assistant<sup>2</sup>).
- All apps in the carousel will also be in the apps menu.
- Underlined apps have a fixed position. Partners are not allowed to move their positions.
- Partners' apps will be placed at the bottom of apps menu.
- All apps cannot be uninstalled (except Facebook).
- If any of the apps is unavailable, all the nonunderlined apps behind it should move ahead one spot altogether.
- KaiOS is not liable if a preloaded third-party app ceases to be supported by the developer or if it does not work properly.

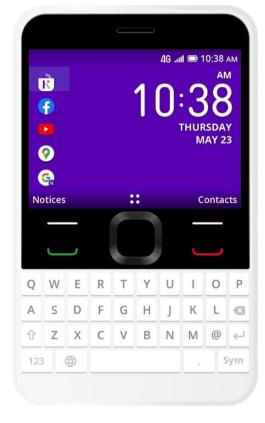

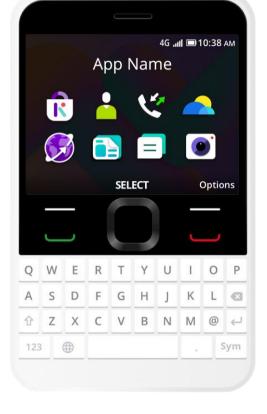

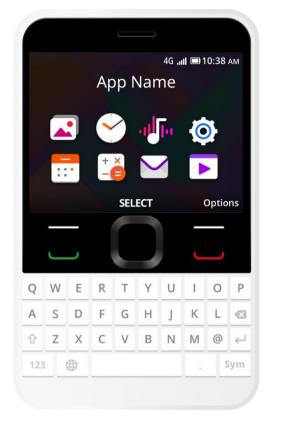

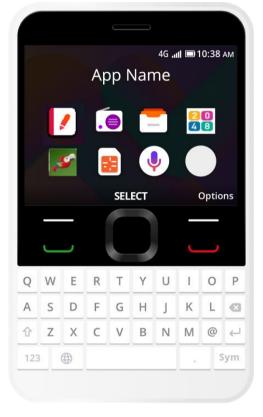

**Home Screen** 

KaiStore

Facebook

<u>YouTube</u>

Google Maps
Google Search

**Apps menu** page 1

KaiStore Contacts

Call Log
KaiWeather

<u>Internet</u>

News Messages

Camera

**Apps menu** page 2

Gallery Clock

Music

Calendar

Settings

Calculator

E-mail Video **Apps menu** page 3

Notes

FM Radio

File Manager

2048

Birdy

SIM Tool Kit (STK)

Kai Voice Assistant<sup>2</sup>

Partners' app

Partners' app

(will be in Apps menu page 4)

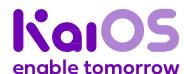

<sup>&</sup>lt;sup>1</sup>For exceptions on specific apps or specific markets, please contact KaiOS Support & Product team to get final approval. KaiOS reserves the right of final interpretation for the content hereinabove. <sup>2</sup>Only available on KaiOS 2.5.4, 3.0+, and 4.0. Subject to fee.

Logo

#### UX

Package design

Notes

## 4. Browser set-up and bookmarks

#### Requirements

• Facebook must be present in the browser's top sites, at the 4<sup>th</sup> position.

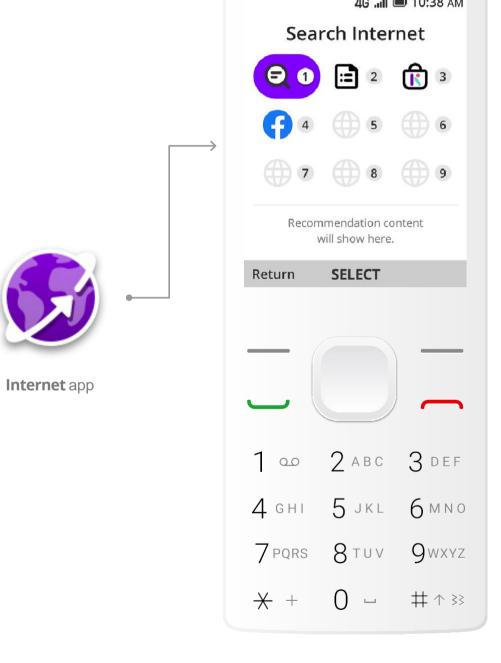

**Internet** top sites

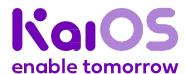

#### **Physical keys**

**Get started** 

Logo

#### UX

Package design

Notes

## 5a. D-pad, LSK, and RSK navigation on home screen

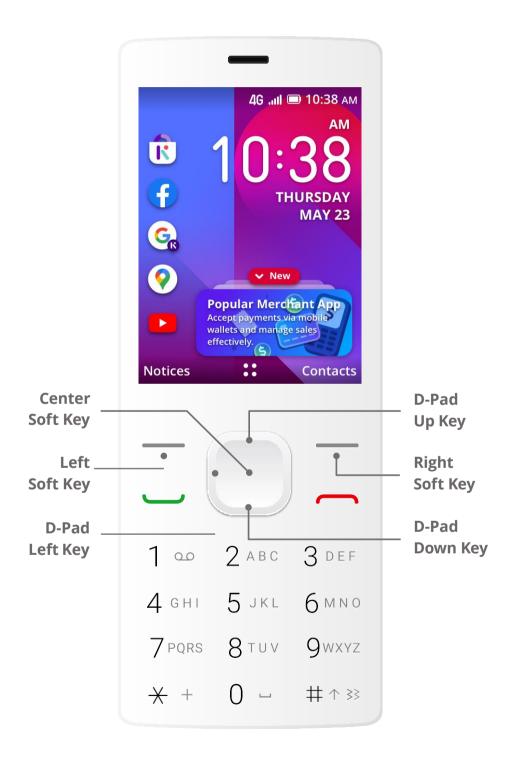

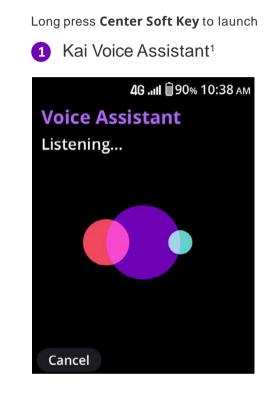

Press D-Pad Up key to launch

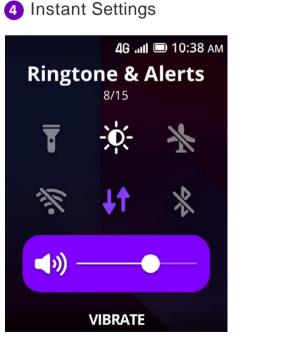

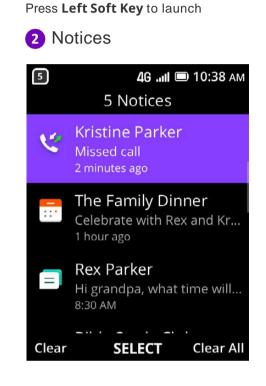

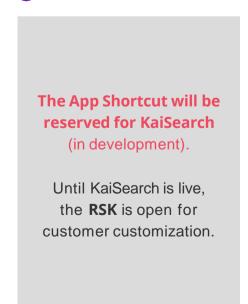

Press Right Soft Key to launch

5 App Shortcut

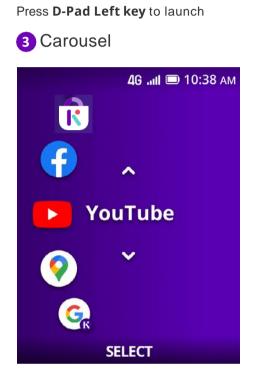

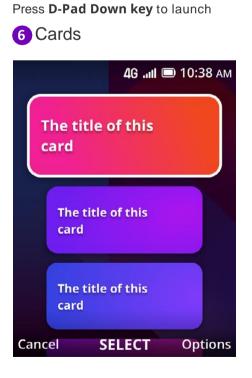

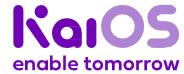

Logo

UX

Package design

Notes

## 6. Startup screen

This guide serves as a resource to partners to help configure their systems with a custom startup screen that display the brand logo on KaiOS operating system.

#### **Asset requirements**

Format PNG

**Dimension Portrait:** QVGA 240(w) x 320(h) pixels

Landscape: QVGA 320(w) x 240(h) pixels

Filename Image sequence: carrier\_bootup\_##.png

**Still image:** carrier\_bootup.png

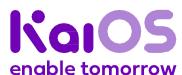

Startup screen — Placement for one partner logo

**Get started** 

Logo

UX

Package design

Notes

6a. Option 1:
Enabled by
KaiOS

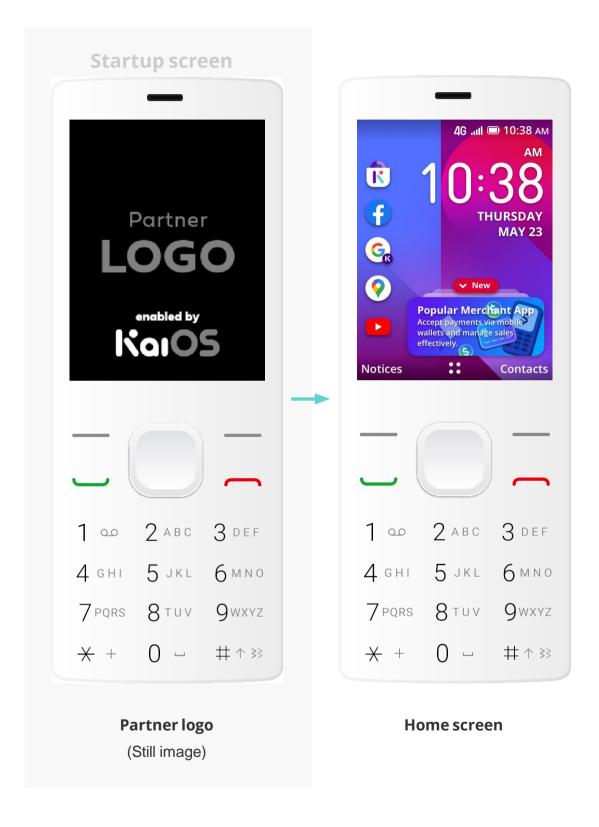

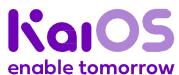

Startup screen — Placement for one partner logo

**Get started** 

Logo

UX

Package design

Notes

6a. Option 2:
Enabled
by KaiOS
(standalone)

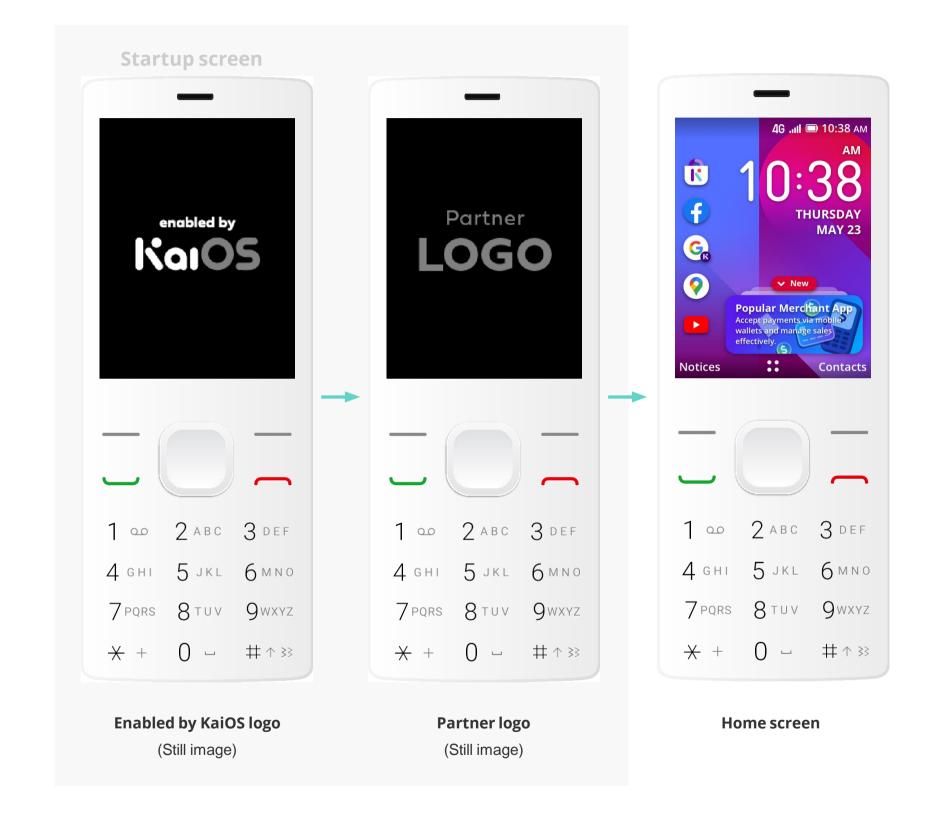

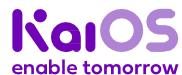

Startup screen — Placement for one partner logo

**Get started** 

Logo

UX

Package design

Notes

## 6a. Option 3: KaiOS still image

Color options for KaiOS logo:

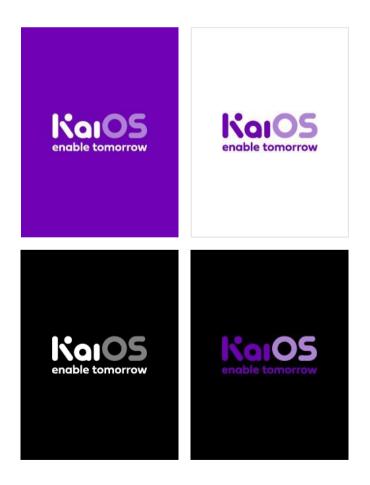

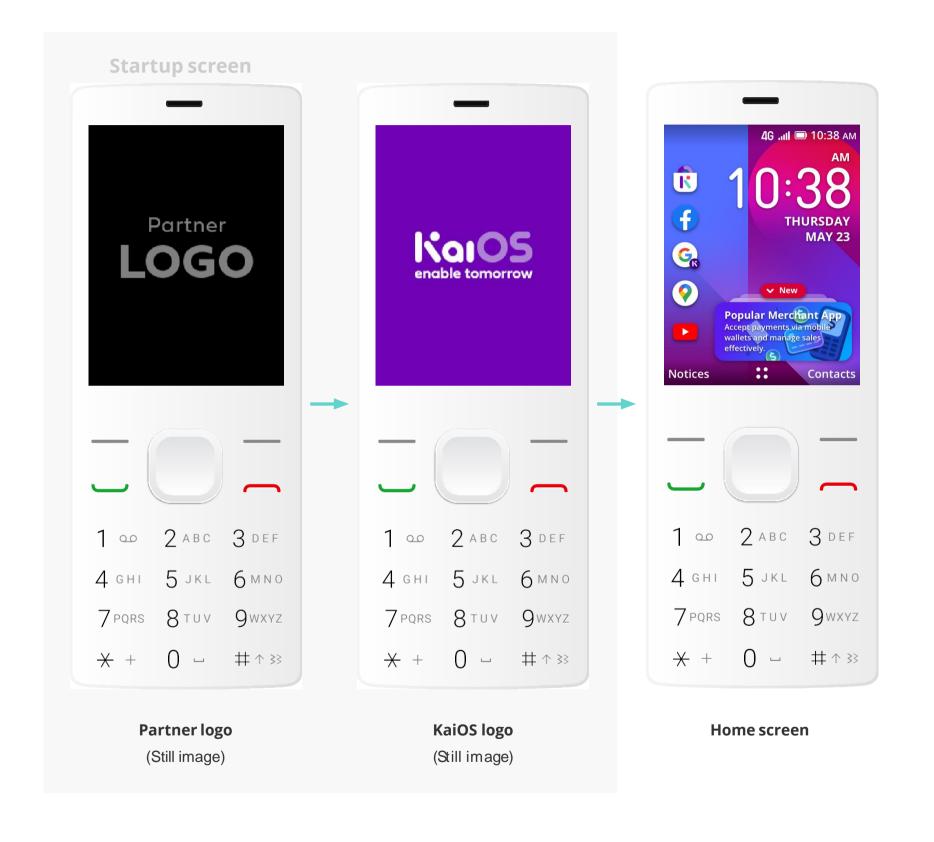

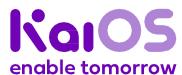

Startup screen — Placement for one partner logo

**Get started** 

Logo

UX

Package design

Notes

6a. Option 4:
KaiOS
animation

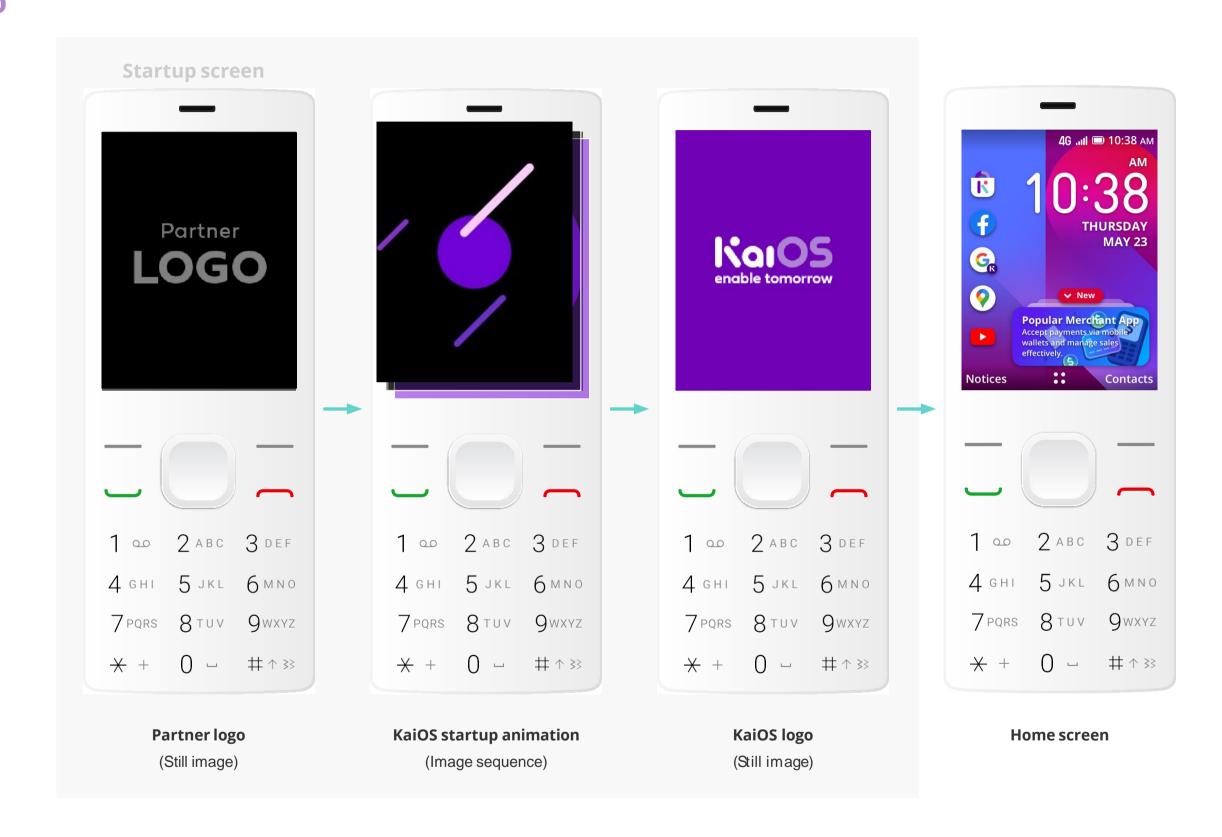

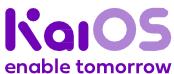

Startup screen — Placement for two partner logos

**Get started** 

Logo

UX

Package design

Notes

6b. Option 1:
Enabled by
KaiOS

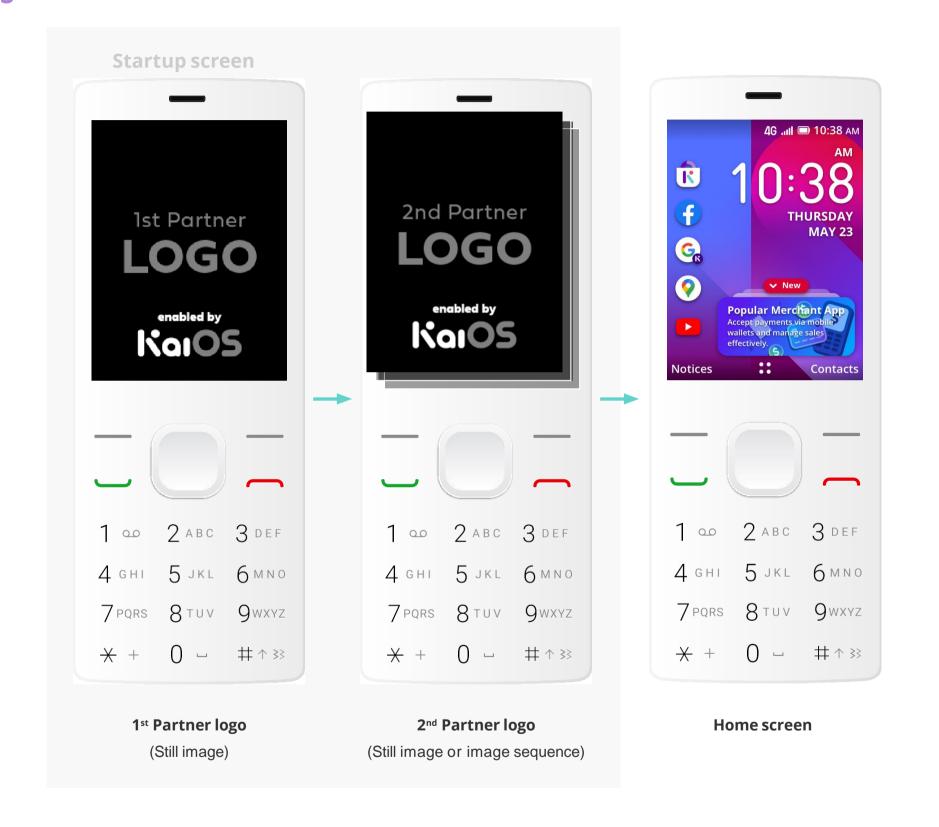

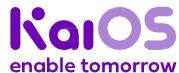

Startup screen — Placement for two partner logos

**Get started** 

Logo

UX

Package design

Notes

6b. Option 2:
Enabled
by KaiOS
(standalone)

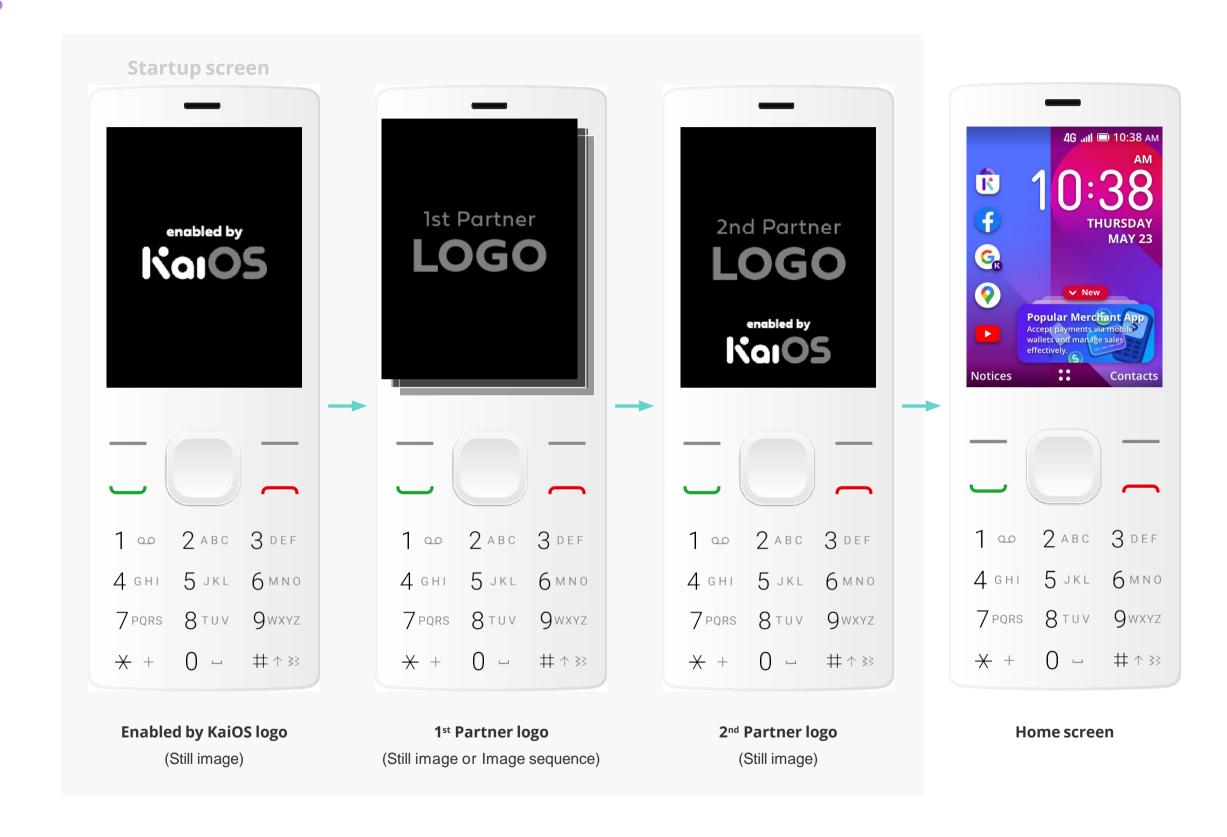

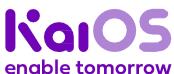

Startup screen — Placement for one partner logo

**Get started** 

Logo

UX

Package design

Notes

## 6b.Option 3: KaiOS still image

Color options for KaiOS logo:

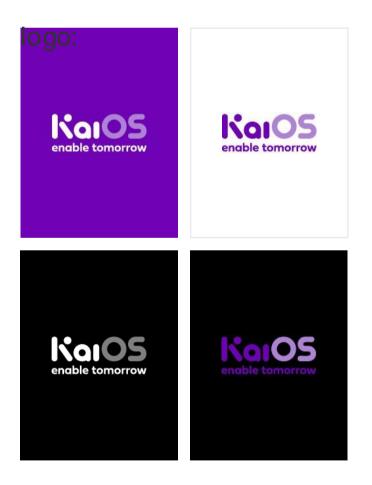

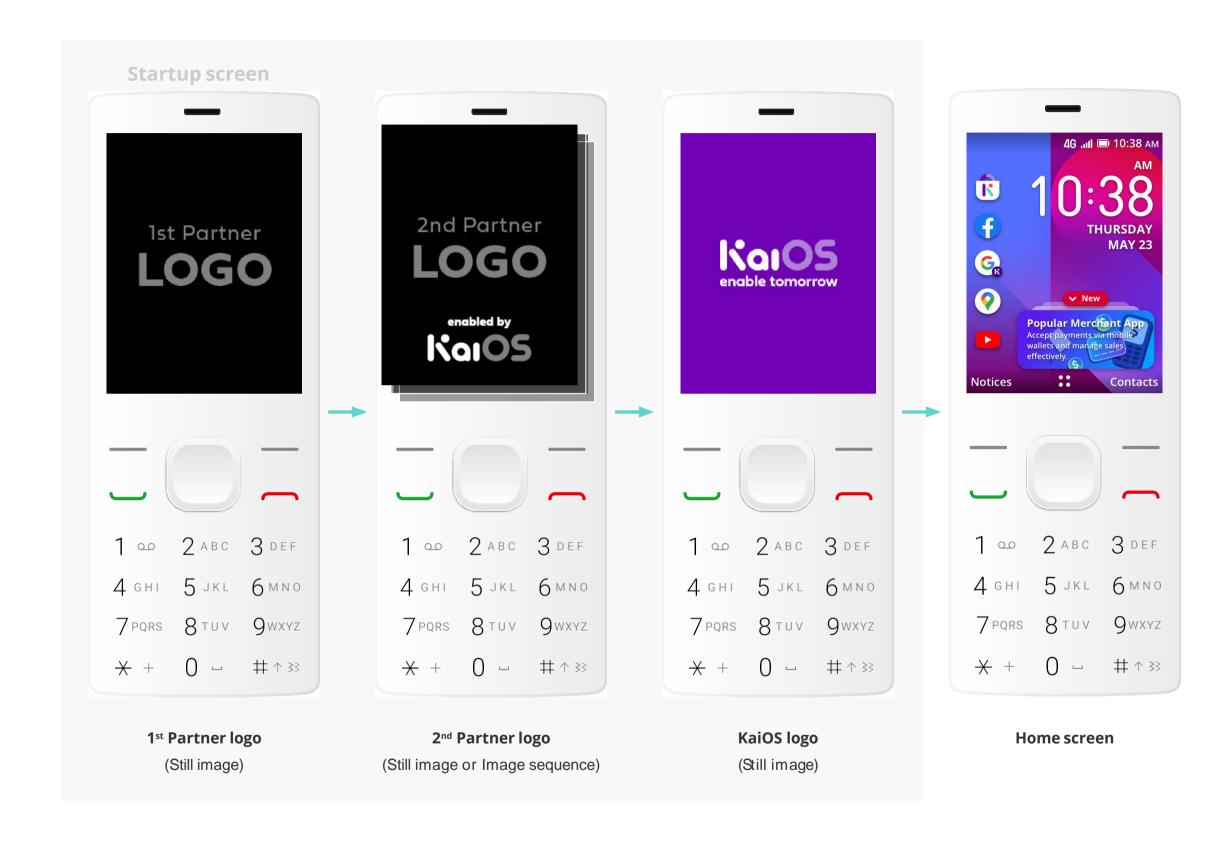

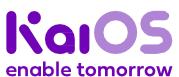

Startup screen — Placement for three partner logos

**Get started** 

Logo

UX

Package design

Notes

## 6c. Enabled by KaiOS

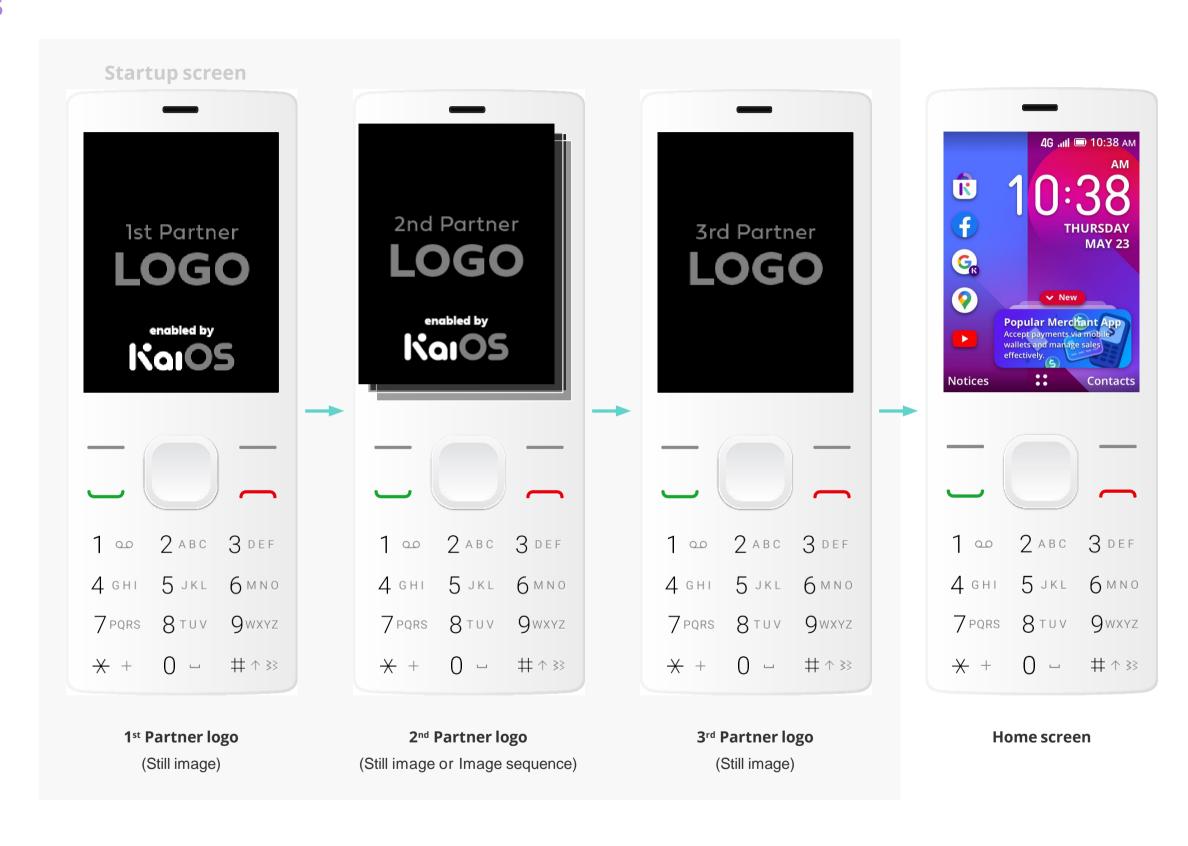

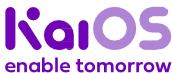

**Get started** 

Logo

UX

Package design

Notes

### 7. Shutdown screen

This guide serves as a resource to partners to help configure their systems with a custom shutdown screen that display the brand logo on KaiOS operating system.

#### **Asset requirements**

Format MP4 or PNG

Dimension Portrait: QVGA 240(w) x 320(h) pixels

Landscape: QVGA 320(w) x 240(h) pixels

Filename Video: carrier\_power\_off.mp4 Still

image: carrier\_power\_off.png

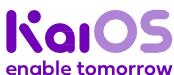

#### Shutdown screen

7a. Option 1: KaiOS version

**Get started** 

Logo

#### UX

Package design

Notes

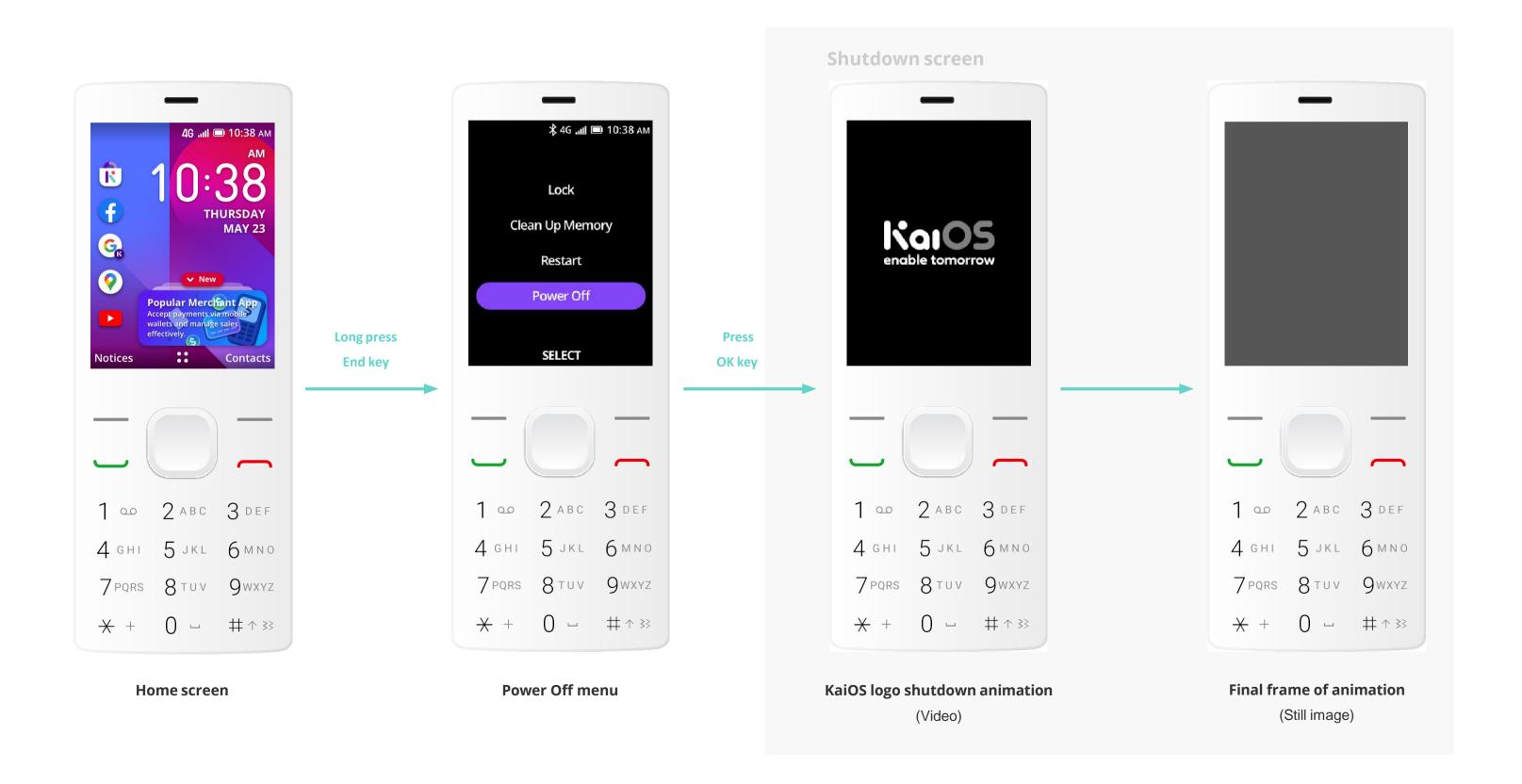

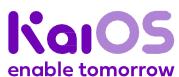

#### **Shutdown screen**

**Get started** 

Logo

#### UX

Package design

Notes

## 7b. Option 2: Partner's custom version

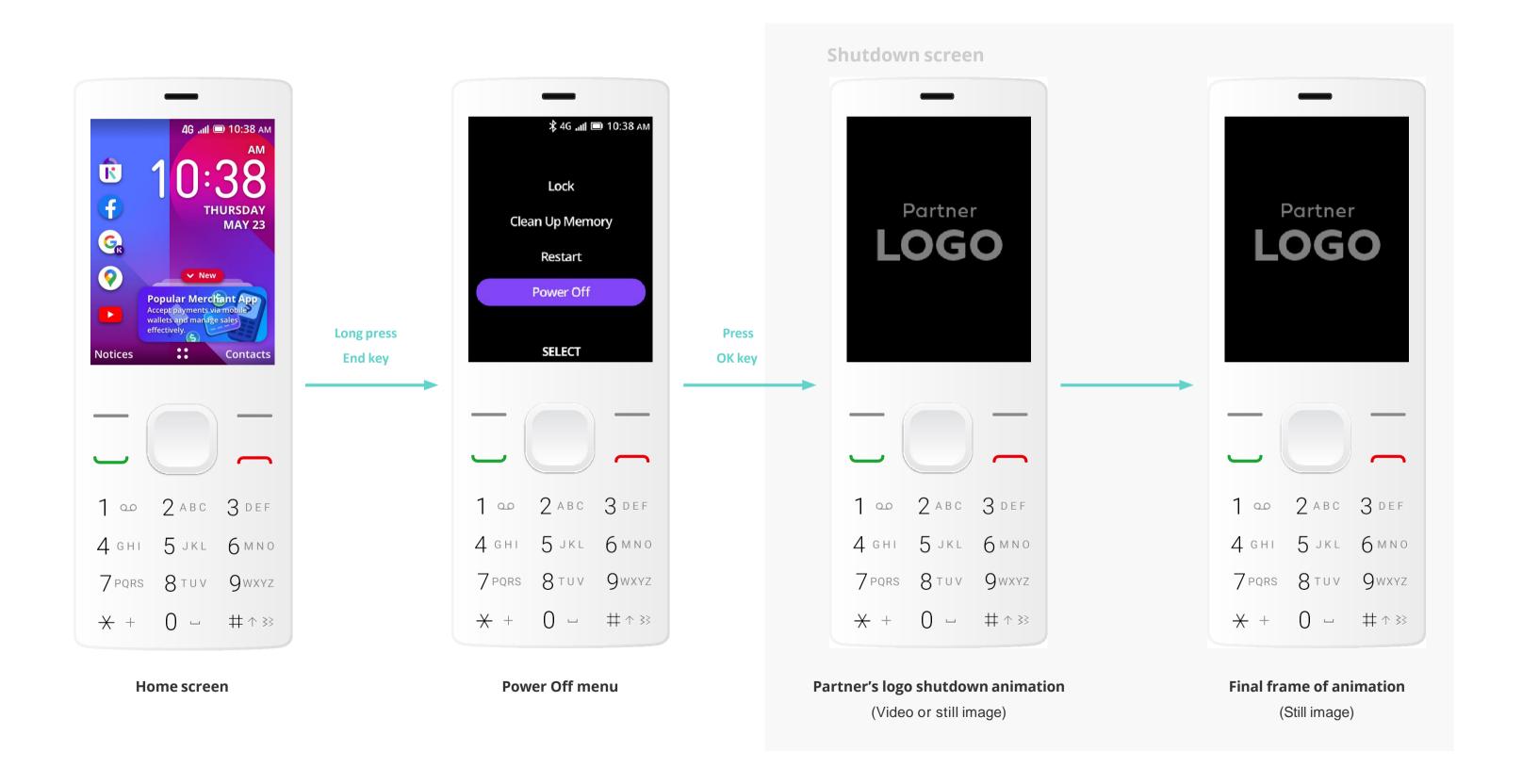

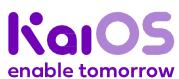

# Package design

- 1. Rules of product packaging
- 2. Packaging templates
- 3. Screen cling

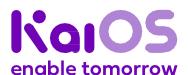

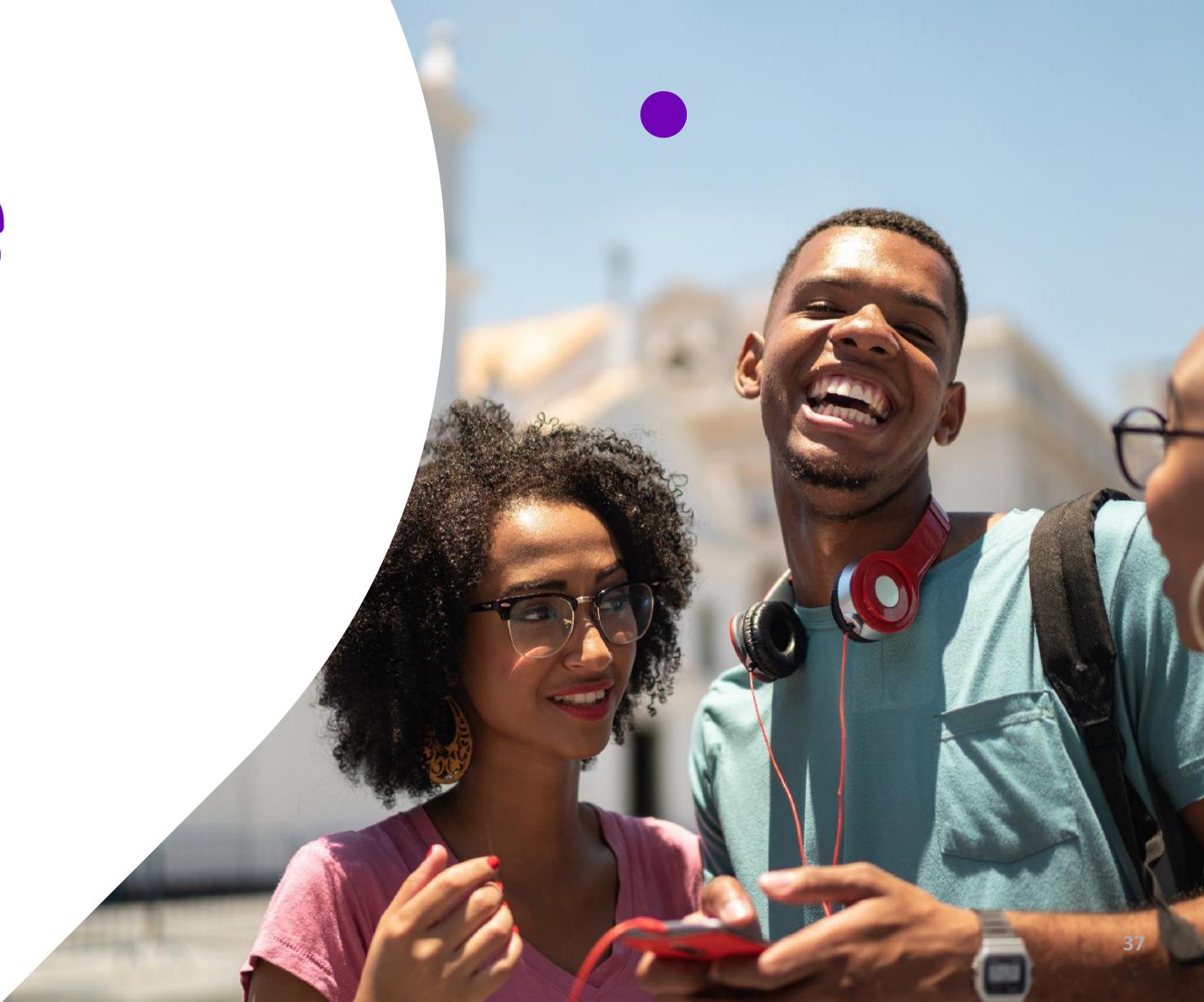

Logo

UX

Package design

Notes

## Rules of product packaging

In order to gain approval from KaiOS, you must follow these rules:

1

2

3

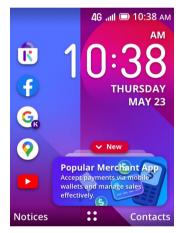

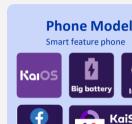

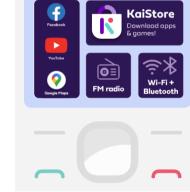

#### **Enabled by KaiOS badge**

Display the Enabled by KaiOS badge on one or more outer sides of the packaging.

enabled by

#### **KaiStore Apps Strip**

These and many other apps

Display the KaiStore App Strip on one or more outer sides of the packaging. Text may be localised.

#### **KaiOS Home Screen**

Show the KaiOS home screen with the column of app icons on your device's screen. Wallpaper may be customized.

#### **Screen Cling**

4

Include a screen cling adhered onto your device. The screen cling serves as an important touchpoint when your device is displayed in retail stores.

These graphics assets are available to download at kaiostech.com/partner-resources

Submit your final packaging designs to marketing@kaiostech.com for approval by KaiOS.

Note: Reserve two weeks for this approval process in your planning.

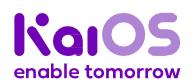

Logo

UX

Package design

Notes

#### For reference only

## 2. Packaging templates

Over the next pages, we'll give you visual examples you can use as references for your packaging.

Please note that they are references — just that. Copying them exactly as they are will not produce good results.

We encourage you to adapt these templates, making changes as needed, including changes to the:

- positioning of the required elements
- positioning of the icons
- positioning of the text
- size of elements
- fonts in "These and many other apps available on KaiOS"

Feel free to create original designs, too. All we ask is that you respect our <u>Rules of product packaging on page 38</u>.

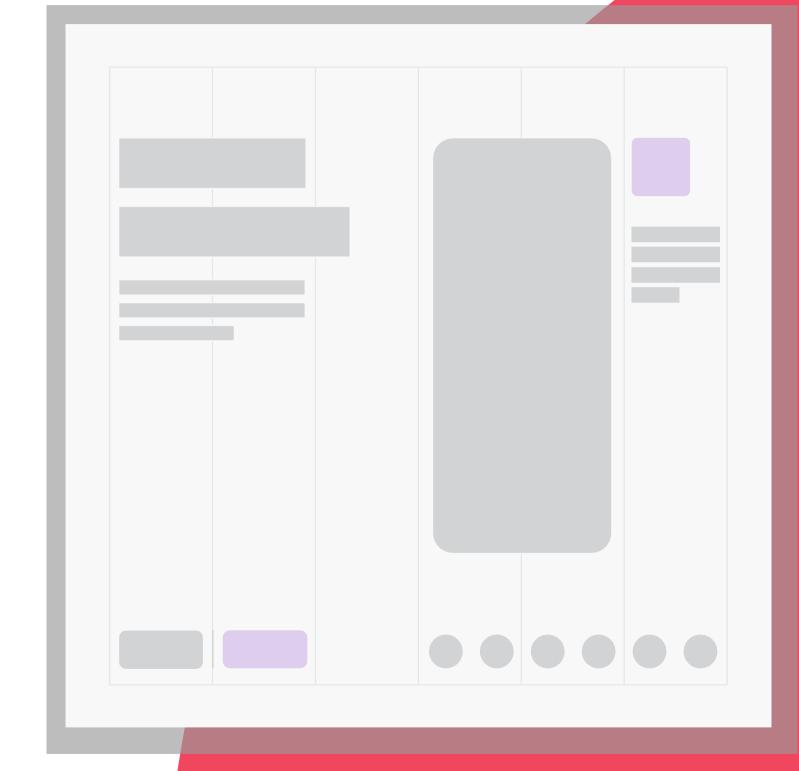

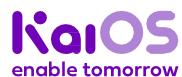

For reference only

**Get started** 

Logo

UX

Package design

Notes

## 2. Packaging templates

#### **Examples of usage on the front side of the product packaging**

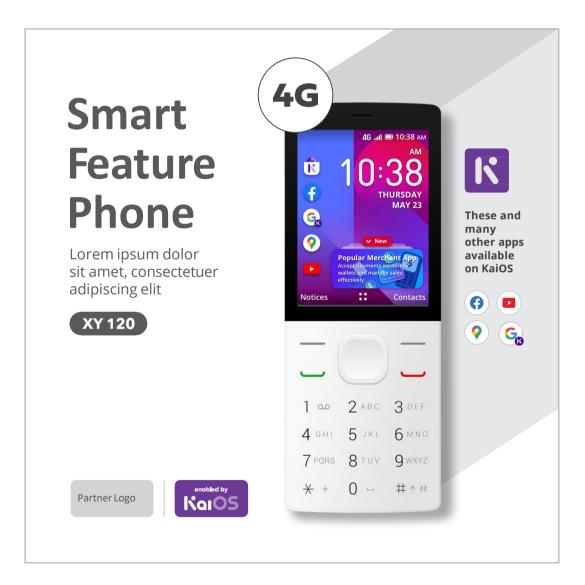

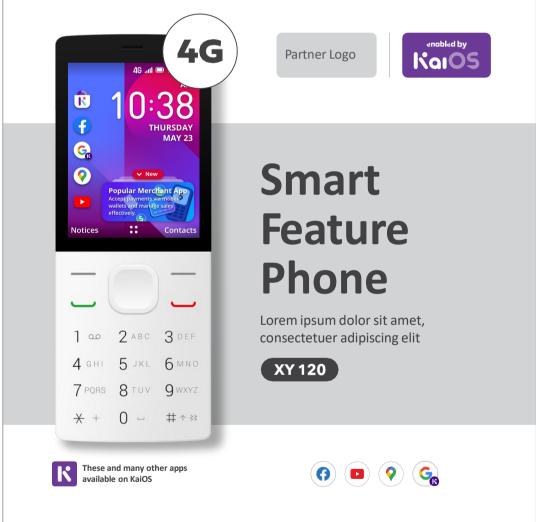

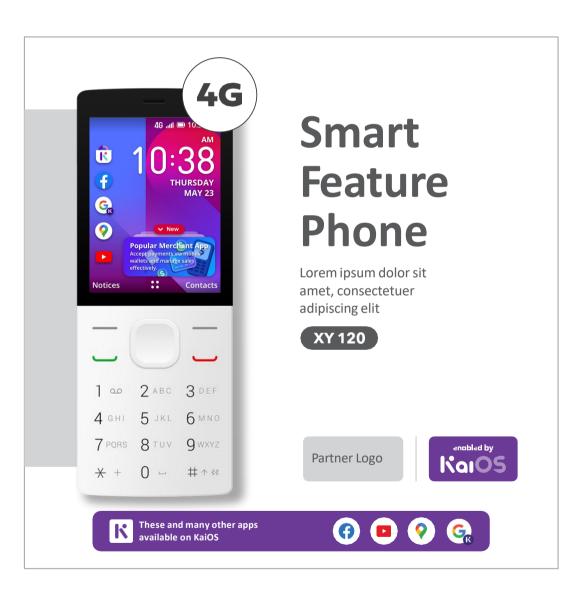

These templates are available to download at <a href="kaiostech.com/partner-resources">kaiostech.com/partner-resources</a>

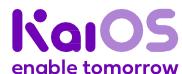

For reference only

**Get started** 

Logo

UX

Package design

Notes

## 2. Packaging templates

#### Examples of usage on the back side of the product packaging

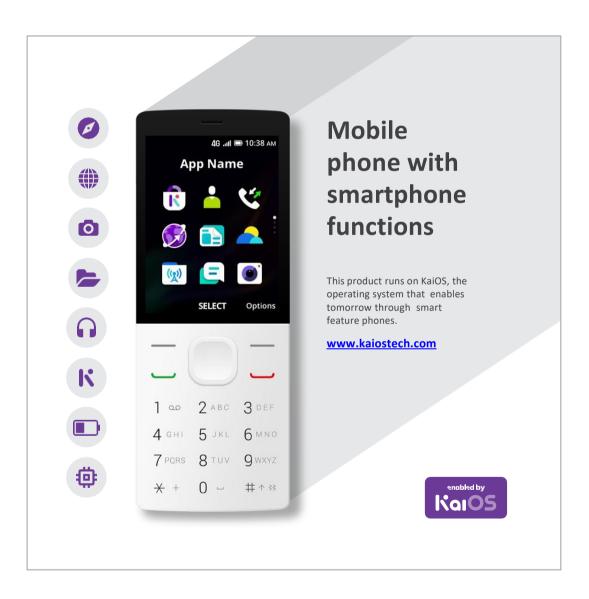

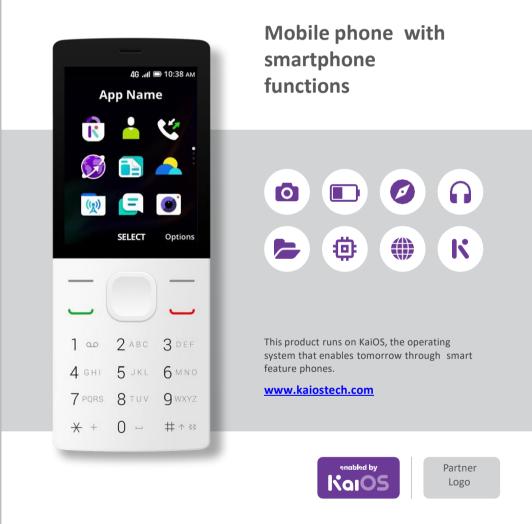

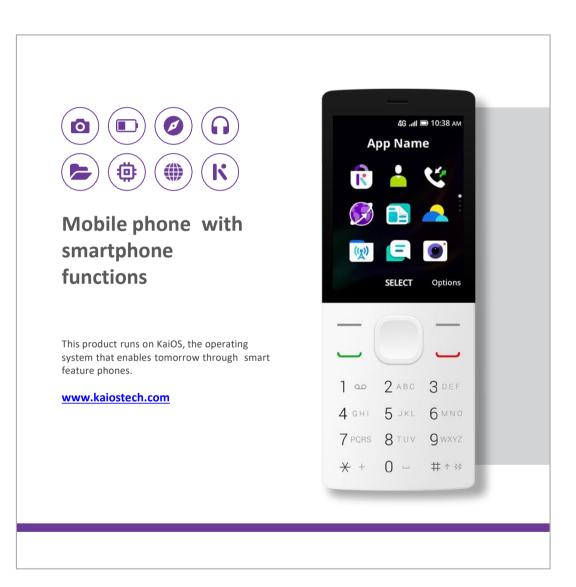

These templates are available to download at kaiostech.com/partner-resources

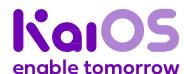

Logo

UX

Package design

Notes

## 3. Screen cling

#### What to display on your screen cling

We recommend you add <u>at least two</u> of these points onto your screen cling artwork to ensure customers can quickly understand the unique offerings of your device.

#### Customization

Feel free to customize the graphic templates to your needs\*. For example;

- Change the screen cling's background colour to your brand's primary colour
- localize text to your market's primary language
- Adapt the Hardware Features graphics according to your device, e.g. specify how many days your battery lasts.

#### **Essential selling points**

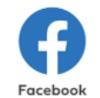

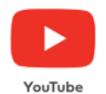

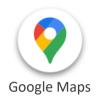

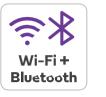

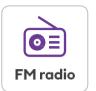

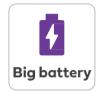

#### **Essential apps**

Facebook, YouTube, and Google Maps are highly desirable apps. Displaying these app logos will immediately set your product apart from feature phones that do not have all the same apps.

#### **Hardware features**

In addition to internet and apps, KaiOS devices also provide customers with these essential hardware features:

- Wi-Fi for internet
- Long battery life

FM radio

Bluetooth

#### Other selling points

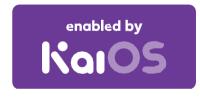

#### KaiOS logo

Help customers identify a KaiOS smart feature phone by displaying our logo.

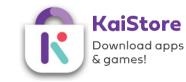

#### **KaiStore logo & description**

Remind customers they can download hundreds of apps from the KaiStore, many of which are free of charge.

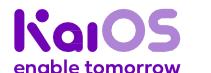

Do not customize the graphics specific to KaiOS Technologies, Facebook, YouTube, or Google Maps without first gaining approval from the respective companies.

These templates are available to download at <a href="kaiostech.com/partner-resources">kaiostech.com/partner-resources</a>

Logo

UX

#### Package design

Notes

## 3. Screen cling

To help you quickly build the screen cling for your KaiOS devices, we offer a set of graphic templates in various size blocks.

Choose suitable blocks for your device and add them to your screen cling artwork.

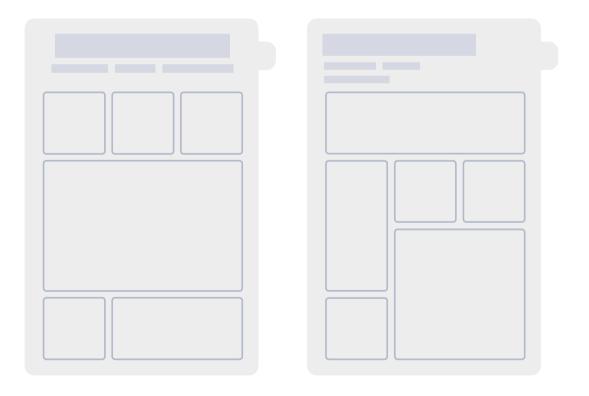

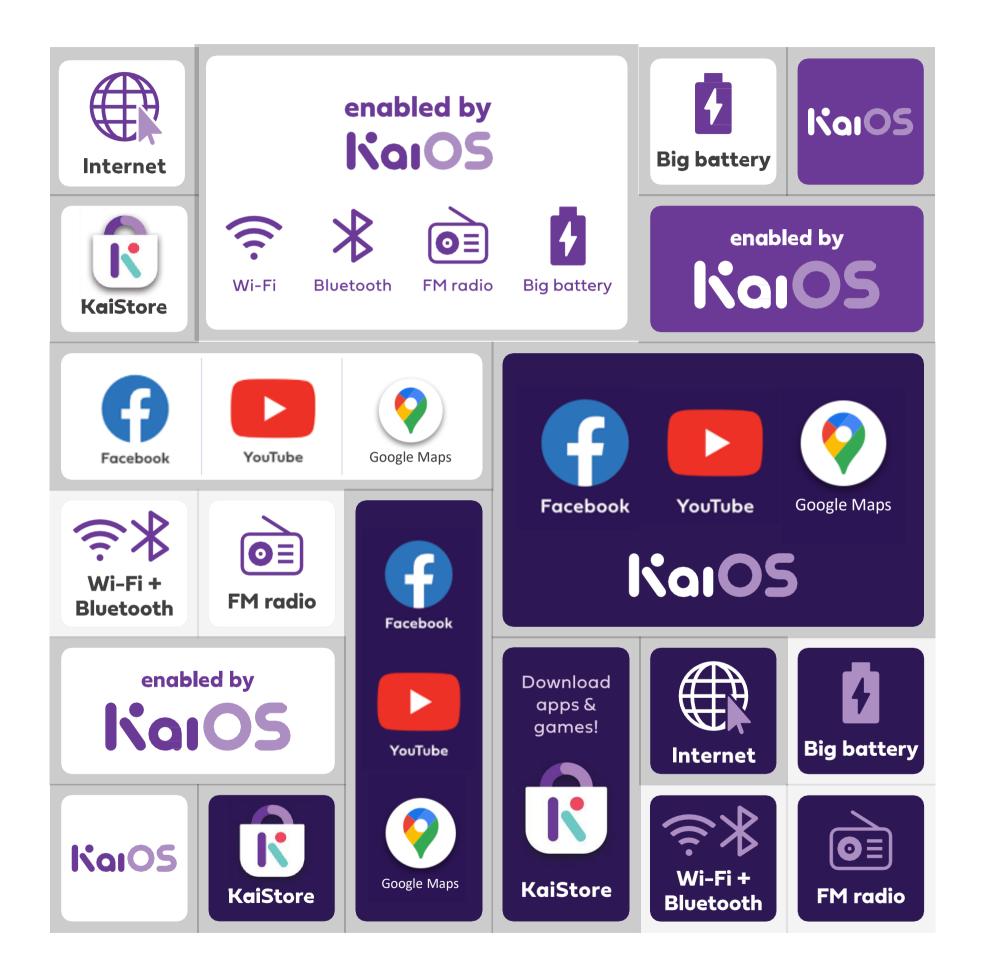

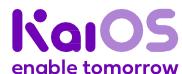

**Get started** 

Logo

UX

Package design

**Notes** 

### **Notes**

For exceptions on specific apps or specific markets, please contact KaiOS Support & Product team to get final approval.

KaiOS reserves the right of final interpretation for the content hereinabove.

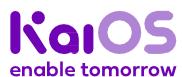

## Stay up-to-date

Follow us on <u>Twitter</u>, <u>Facebook</u>, and <u>LinkedIn</u> to discover what's new and next for KaiOS, smart feature phones, and closing the digital divide.

You can also send in your questions, comments, and ideas to <a href="marketing@kaiostech.com">marketing@kaiostech.com</a>.

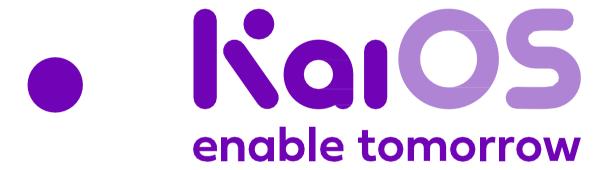